CG000384 Rev C

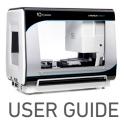

# Chromium Next GEM Automated Single Cell 5' Reagent Kits v2

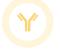

FOR USE WITH

Chromium Next GEM Automated Single Cell 5' Kit v2, 24 rxns PN-1000290 Chromium Next GEM Automated Single Cell 5' Kit v2, 4 rxns PN-1000298 Chromium Automated Single Cell Human TCR Amplification & Library Construction Kit, 24 rxns PN-1000300 Chromium Automated Single Cell Mouse TCR Amplification & Library Construction Kit, 24 rxns PN-1000310 Chromium Automated Single Cell Human BCR Amplification & Library Construction Kit, 24 rxns PN-1000305 Chromium Automated Single Cell Human BCR Amplification & Library Construction Kit, 24 rxns PN-1000305 Chromium Automated Single Cell Mouse BCR Amplification & Library Construction Kit, 24 rxns PN-1000305 Chromium Next GEM Chip K Automated Single Cell Kit, 48 rxns PN-1000289 Chromium Next GEM Chip K Automated Single Cell Kit, 16 rxns PN-1000297 Dual Index Kit TT Set A, 96 rxns PN-1000215

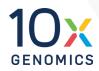

# **Notices**

## **Document Number**

CG000384 • Rev C

#### Legal Notices

© 2022 10x Genomics, Inc. (10x Genomics). All rights reserved. Duplication and/or reproduction of all or any portion of this document without the express written consent of 10x Genomics, is strictly forbidden. Nothing contained herein shall constitute any warranty, express or implied, as to the performance of any products described herein. Any and all warranties applicable to any products are set forth in the applicable terms and conditions of sale accompanying the purchase of such product. 10x Genomics provides no warranty and hereby disclaims any and all warranties as to the use of any third-party products or protocols described herein. The use of products described herein is subject to certain restrictions as set forth in the applicable terms and conditions of sale accompanying the purchase of such product. A non-exhaustive list of 10x Genomics' marks, many of which are registered in the United States and other countries can be viewed at: www.10xgenomics.com/trademarks. 10x Genomics may refer to the products or services offered by other companies by their brand name or company name solely for clarity, and does not claim any rights in those third party marks or names. 10x Genomics products may be covered by one or more of the patents as indicated at: www.10xgenomics.com/patents. The use of products described herein is subject to 10x Genomics Terms and Conditions of Sale, available at www.10xgenomics.com/legal-notices, or such other terms that have been agreed to in writing between 10x Genomics and user. All products and services described herein are intended FOR RESEARCH USE ONLY and NOT FOR USE IN DIAGNOSTIC PROCEDURES.

#### Instrument & Licensed Software Updates Warranties

Updates to existing Instruments and Licensed Software may be required to enable customers to use new or existing products. In the event of an Instrument failure resulting from an update, such failed Instrument will be replaced or repaired in accordance with the 10x Limited Warranty, Assurance Plan or service agreement, only if such Instrument is covered by any of the foregoing at the time of such failure. Instruments not covered under a current 10x Limited Warranty, Assurance Plan or service agreement will not be replaced or repaired.

#### Support

Email: support@10xgenomics.com 10x Genomics 6230 Stoneridge Mall Road Pleasanton, CA 94588 USA

| _                   |                          |                                                                          |
|---------------------|--------------------------|--------------------------------------------------------------------------|
| Document            | Document Number          | CG000384                                                                 |
| Revision<br>Summary | Title                    | Chromium Next GEM Automated Single Cell 5' Reagent Kits v2<br>User Guide |
|                     | Revision                 | Rev C                                                                    |
|                     | Revision Date            | July 2022                                                                |
|                     | Specific Changes:        |                                                                          |
|                     | Updated to include Quicl | k Planner Card (page 23).                                                |
|                     | General Changes:         |                                                                          |

Updated for general minor consistency of language and terms throughout.

# Table of Contents

| Introduction                                                             | 6        |
|--------------------------------------------------------------------------|----------|
| Chromium Automated Single Cell 5' Workflows                              | 7        |
| Additional Kits, Reagents & Equipment                                    | 8        |
| Recommended Thermal Cyclers                                              | 9        |
| Recommended Real Time qPCR System                                        | 9        |
| Protocol Steps & Timing<br>Stepwise Objectives                           | 10<br>11 |
| Chromium Next GEM Automated Single Cell 5' Reagent Kits v2               | 15       |
| Chromium Next GEM Automated 5' Quick Planner Card                        | 23       |
| Tips & Best Practices                                                    | 24       |
| Chromium Connect                                                         | 27       |
| Instrument Orientation                                                   | 28       |
| Deck Orientation                                                         | 29       |
| CSV Setup                                                                | 31       |
| Items & Reagents for cDNA Amplification and 5' GEX Library Construction  | 35       |
| Sample Preparation Guidelines                                            | 39       |
| Carrier Loading Guidelines                                               | 42       |
| Additional Protocol Guidelines                                           | 45       |
| Confirm GEM Generation                                                   | 46       |
| cDNA Amplification Cycle Number                                          | 46       |
| cDNA QC & Quantification                                                 | 47       |
| 5' Gene Expression (GEX) Library Construction Guidelines                 | 48       |
| Sample Index PCR                                                         | 49       |
| Post Library Construction QC                                             | 49       |
| V(D)J Amplification & Library Construction Guidelines                    | 50       |
| Deck Orientation – V(D)J Amplification & Library Construction            | 51       |
| Gather Items & Reagents for V(D)J Amplification and Library Construction | 53       |
| Thaw & Prep Reagents for V(D)J Amplification & Library Construction      | 54       |
| V(D) L library Construction QC                                           | 55       |
| V(D)J Library Construction QC                                            | 56       |

| Post Library Construction Quantification & Pooling | 57 |
|----------------------------------------------------|----|
| Deck Orientation – Library Quantification          | 58 |
| Post Library Construction Quantification           | 60 |
| Deck Orientation – Library Pooling                 | 62 |
| Library Pooling                                    | 63 |
| Sequencing                                         | 64 |
| Appendix                                           | 67 |
| LabChip Traces                                     | 68 |
| Oligonucleotide Sequences                          | 69 |

# Introduction

Chromium Automated Single Cell 5' Workflow Additional Kits, Reagents & Equipment Recommended Thermal Cyclers Recommended Real Time qPCR System Protocol Steps & Timing Stepwise Objectives Next GEM Automated Single Cell 5' Reagent Kits v2 Next GEM Automated Single Cell 5' Quick Planner Card

# Chromium Automated Single Cell 5' Workflows

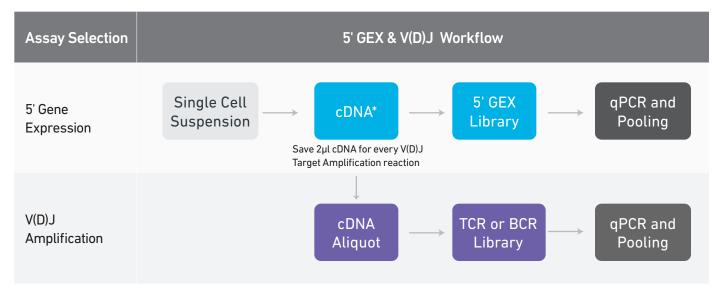

\*For Automated Gene Expression flexible workflow with cDNA storage option, refer to Chromium Next GEM Single Cell 5' cDNA Kit v2 User Guide Supplement (CG000473) and Automated Library Construction User Guide (CG000474).

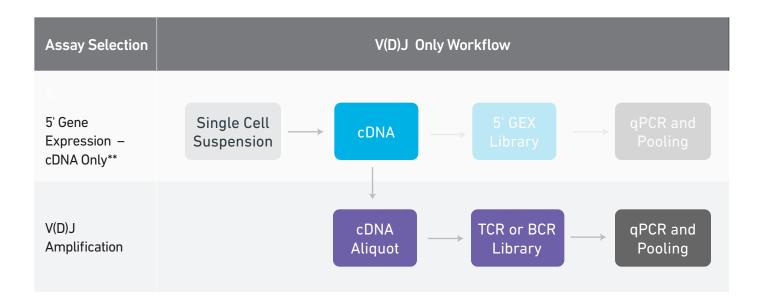

\*\*Unused 5' gene expression library construction reagents will be lost, if the 5' Gene Expression – cDNA Only assay is selected. A more suitable option in this case would be to use the Chromium Next GEM Single Cell 5' cDNA Kit (PN-1000425) for cDNA generation.

| Additional Kits, |
|------------------|
| Reagents &       |
| Equipment        |

The items in the table below have been validated by 10x Genomics and are required for the Chromium Connect Automated Single Cell 5' protocol. DO NOT substitute any of the listed materials.

| Supplier                      | Description                                                                                                    | Part Number (US)                     |
|-------------------------------|----------------------------------------------------------------------------------------------------|--------------------------------------|
| Plastics                      |                                                                                                    |                                      |
| Hamilton                      | CO-RE/CO-RE II Tips 50 μl Filtered Tips<br>CO-RE/CO-RE II Tips 300 μl Filtered Tips<br>60 ml Reagent Reservoir Self-Standing<br>Hamilton PCR ComfortLid                                       | 235948<br>235903<br>194051<br>814300 |
| Eppendorf                     | 96-well Full Skirted Plate*<br>96-well Semi Skirted Plate<br>(Blue color listed; other colors are acceptable)<br>*Alternatively, use Amplifyt 96-Well PCR Plates, Full-Skirted, Clear from Th | 951020460<br>951020362               |
|                               | Fisher Scientific (NC1959287 for 25/case, NC1959288 for 100/case)                                                                                                    | 10mas Scientific (485096/1149K05) 01 |
| Thermo Fisher Scientific      | MicroAmp 8-Tube Strip, 0.2 ml<br>MicroAmp 8-Cap Strip, clear                                                                                                    | N8010580<br>4323032                  |
| Kits & Reagents               |                                                                                                    |                                      |
| Thermo Fisher Scientific      | Nuclease-free Water                                                                                                    | AM9937                               |
| Millipore Sigma               | Ethanol, Pure (200 Proof, anhydrous)                                                                                                    | E7023-500ML                          |
| Qiagen                        | Qiagen Buffer EB                                                                                                    | 19086                                |
| Equipment                     |                                                                                                    |                                      |
| 10x Genomics<br>-<br>-<br>-   | 10x Vortex Adapter<br>Benchtop Vortex<br>Benchtop Centrifuge<br>Plate Centrifuge<br>Benchtop Thermal Cycler                                                                                   | 330002<br>-<br>-<br>-                |
| Additional materials ONLY fo  | r optional assays – qPCR and pooling                                                                                                    |                                      |
| Bio-Rad                       | 10% Tween 20<br>96-well PCR Plates                                                                                                    | 1662404<br>HSP9665                   |
| Thermo Fisher Scientific      | 2 ml-Screw-cap Tubes, NonKnurl<br>0.5 ml-Screw-cap Tubes, NonKnurl                                                                                                    | 3488NK<br>3472NK                     |
| KAPA Biosystems               | KAPA Library Quantification Kit for Illumina Platforms                                                                                                    | KK4824                               |
| Qiagen                        | Qiagen Buffer EB                                                                                                    | 19086                                |
| Additional materials for Chro | omium Connect maintenance                                                                                                    |                                      |
| Thor Labs                     | Lens tissues                                                                                                    | MC-5                                 |
| VWR                           | Microcide SQ Broad Spectrum Disinfectan                                                                                                    | 25099                                |
| Contec                        | 70% Isopropanol<br>(alternative to VWR disinfectant))                                                                                                    | SB167030IR                           |
|                               | Use only indicated cleaning agents. DO NOT use bleach or organic                                                                                                    |                                      |
| Click to TOC                  | Chromium Automated Single Cell 5' Reagent Kits v2 User G                                                                                                    | uida • Rov C 8                       |

# Additional Kits, Reagents & Equipment

| Supplier                                                                                           | Description                        |                                                                           | Part Number (US)                                                     |
|----------------------------------------------------------------------------------------------------|------------------------------------|---------------------------------------------------------------------------|----------------------------------------------------------------------|
| Quantification & Quality Con                                                                       | trol                               |                                                                           |                                                                      |
| Agilent                                                                                            |                                    | er Laptop Bundle (discontinued)<br>100 Bioanalyzer Instrument/ 2100 Exper | G2943CA<br>t Laptop G2939BA/G2953CA                                  |
| Choose Bioanalyzer,<br>TapeStation,<br>LabChip, or Qubit<br>based on availability<br>& preference. | • ·                                |                                                                           | 5067-4626<br>G2991AA<br>5067-5592/ 5067-5593<br>5067-5584/ 5067-5585 |
| Thermo Fisher Scientific                                                                           | Qubit 4.0 Fluoro<br>Qubit dsDNA HS |                                                                           | Q33238<br>Q32854                                                     |
| PerkinElmer                                                                                        | •                                  | ch HT Nucleic Acid Analyzer<br>tivity Reagent Kit                         | CLS137031<br>CLS760672                                               |
| Recommended                                                                                        | Thermal cycle                      | rs for off-deck use.                                                      |                                                                      |
| Thermal Cyclers                                                                                    | Supplier                           | Description                                                               | Part Number                                                          |
|                                                                                                    | Bio-Pad                            | C1000 Touch Thormal Cyclor                                                | 1851197                                                              |

| Bio-Rad                     | C1000 Touch Thermal Cycler<br>with 96-Deep Well Reaction<br>Module | 1851197                                               |
|-----------------------------|--------------------------------------------------------------------|-------------------------------------------------------|
| Eppendorf                   | MasterCycler Pro<br>(discontinued)                                 | North America 950030010<br>International 6321 000.019 |
| Thermo Fisher<br>Scientific | Veriti 96-Well Thermal Cycler                                      | 4375786                                               |

# Recommended Real Time qPCR System

| Supplier | Description            | Part Number |
|----------|------------------------|-------------|
| Bio-Rad  | CFX96 Real-time System | 1855096     |

The qPCR system should be compatible with Bio-Rad 96-well PCR Plates, P/N HSP9665 and with the KAPA Library Quantification Kit dye. Refer to manufacturer's recommendation.

# Protocol Steps & Timing

|      |           | Steps                                                                                                    | Timing                      |
|------|-----------|----------------------------------------------------------------------------------------------------|-----------------------------|
|      | MANUAL    | Cell Preparation (Dependent on Cell Type)<br>Gather & Load Reagents and Consumables                                                                                                    | ~1-1.5 h<br>~60 min         |
| 3 h  |           | Master Mix Preparation<br>Chromium Automated Controller Loading<br>GEM Generation                                                                                                    |                             |
|      | AUTOMATED | OPTIONAL<br>Confirm GEM Generation (Manual, 5 min) ~45 min after starting                                                                                                    | ~3.5 h<br>Walk-away<br>time |
| 6 h  |           | Post GEM RT-Cleanup – Dynabead<br>cDNA Amplification<br>cDNA Cleanup – SPRIselect                                                                                                    |                             |
|      | MANUAL    | cDNA QC & Quantification                                                                                                    | ~60 min                     |
| 9 h  | AUTOMATED | 5' Gene Expression Library Construction<br>Fragmentation, End Repair & A-tailing<br>Post Fragmentation, End Repair & A-tailing Double Sided Size Selection – SPRIselect<br>Adaptor Ligation<br>Post Ligation Cleanup – SPRIselect<br>Sample Index PCR<br>Post Sample Index PCR Double Sided Size Selection – SPRIselect | ~4.5 h<br>Walk-away<br>time |
|      | MANUAL    | Post Library Construction QC                                                                                                    | ~60 min                     |
|      | MANUAL    | V(D)J Amplification & Library Construction<br>Gather & Load Reagents and Consumables                                                                                                    | ~45 min                     |
| 12 h | AUTOMATED | V(D)J Amplification 1<br>V(D)J Amplification 1 Double Sided Size Selection – SPRIselect<br>V(D)J Amplification 2<br>V(D)J Amplification 2 Double Sided Size Selection – SPRIselect                                                                                                    | ~3.5 h<br>Walk-away<br>time |
| plus | MANUAL    | V(D)J Amplification QC & Quantification                                                                                                    | ~60 min                     |
|      | AUTOMATED | Fragmentation, End Repair & A-tailing<br>Adaptor Ligation<br>Post Ligation Cleanup – SPRIselect<br>Sample Index PCR<br>Post Sample Index PCR Cleanup – SPRIselect                                                                                                    | ~4.5 h<br>Walk-away<br>time |
|      | MANUAL    | Post Library Construction QC                                                                                                    | ~60 min                     |
|      |           | OPTIONAL<br>Library Quantification qPCR & Library Pooling                                                                                                    |                             |

# **Stepwise Objectives**

Chromium Connect automates the preparation of sequencing-ready, single cell libraries from input samples with walk-away convenience. Generation of Chromium Single Cell 5' Gene Expression and V(D)J libraries on the Chromium Connect instrument includes automated Gel Beads-in-emulsion (GEM) generation, barcoding, and library preparation from single cell suspensions, along with additional functionalities for library quantification and pooling.

The Chromium Connect platform for 5' digital gene expression profiles 500-10,000 individual cells per sample. A pool of ~750,000 10x Barcodes is sampled separately to index each cell's transcriptome. It is done by partitioning thousands of cells into nanoliter-scale GEMs, where all generated cDNA share a common 10x Barcode. Libraries are generated and sequenced from the cDNA and 10x Barcodes are used to associate individual reads back to the individual partitions.

This document outlines the key automated protocol steps for generating Single Cell 5' Gene Expression and V(D)J libraries.

# Single Cell 5' Gel Beads

The Single Cell VDJ 5' Gel Beads primer enables the production of barcoded, full-length cDNA from poly-adenylated mRNA, for generating Single Cell 5' Gene Expression and V(D)J libraries.

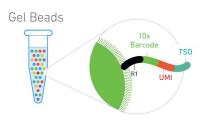

# Automated GEM Generation & Barcoding

Automated GEM generation is done by combining barcoded Single Cell VDJ 5' Gel Beads, a Master Mix containing cells and enzymes, and Partitioning Oil onto Chromium Next GEM Automated Chip K. To achieve single cell resolution, cells are delivered at a limiting dilution, such that the majority (~90-99%) of generated GEMs contain no cell, while the remainder largely contain a single cell.

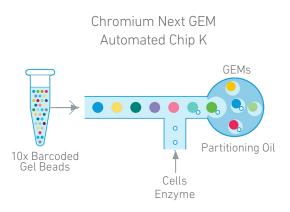

# Automated GEM Generation & Barcoding

Immediately following GEM generation, the Gel Bead is dissolved and any co-partitioned cell is lysed. Oligonucleotides containing (i) an Illumina R1 sequence (read 1 sequencing primer), (ii) a 16 nt 10x Barcode, (iii) a 10 nt unique molecular identifier (UMI), and (iv) 13 nt template switch oligo (TSO) are released and mixed with the cell lysate and a Master Mix containing reverse transcription (RT) reagents and poly(dT) RT primers. Incubation of the GEMs produces 10x Barcoded, full-length cDNA from polyadenylated mRNA.

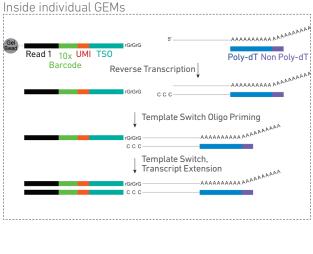

# Automated Post GEM-RT Cleanup & cDNA Amplification

GEMs are broken and pooled after GEM-RT reaction mixtures are recovered. Silane magnetic beads are used to purify the 10x Barcoded first-strand cDNA from the post GEM-RT reaction mixture, which includes leftover biochemical reagents and primers.

10x Barcoded, full-length cDNA is amplified via PCR with primers against common 5' and 3' ends added during GEM-RT. Amplification generates sufficient material to construct multiple libraries from the same cells, e.g. both T cell and/or B cell libraries and 5' Gene Expression libraries.

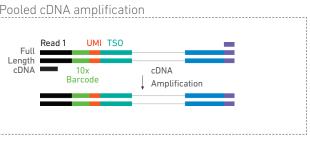

If 5' Gene Expression libraries are not desired, stop the automated protocol after cDNA amplification and proceed directly to V(D)J amplification. Unused 5' Gene Expression library construction reagents will be lost, if the Gene Expression Library Construction is not performed as the next step. A more suitable option in this case would be to use the Chromium Next GEM Single Cell 5' cDNA Kit (PN-1000425) for cDNA generation. Refer to Chromium Next GEM Single Cell 5' cDNA Kit v2 User Guide Supplement (CG000473) and Automated Library Construction User Guide (CG000474) for more details.

# Automated 5' Gene Expression Library Construction

Amplified full-length cDNA from poly-adenylated mRNA is used to generate 5' Gene Expression library. Enzymatic fragmentation and size selection are used to optimize the cDNA amplicon size prior to 5' gene expression library construction. P5, P7, i5 and i7 sample indexes, and Illumina R2 sequence (read 2 primer sequence) are added via End Repair, A-tailing, Adaptor Ligation, and Sample Index PCR. The final libraries contain the P5 and P7 priming sites used in Illumina sequencers.

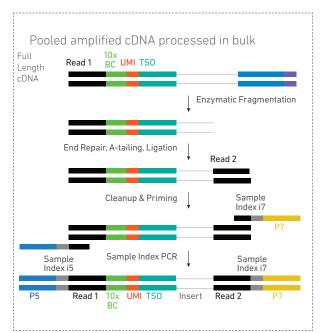

# Automated V(D)J Amplification from cDNA

Amplified full-length cDNA from poly-adenylated mRNA is used to amplify full-length V(D)J segments (10x Barcoded) via PCR amplification with primers specific to either the TCR or BCR constant regions. If both T and B cells are expected to be present in the partitioned cell population, TCR and BCR transcripts can be amplified in separate reactions from the same amplified cDNA material.

# Automated V(D)J Library Construction

Enzymatic fragmentation and size selection are used to generate variable length fragments that collectively span the V(D)J segments of the amplified TCR or BCR transcripts prior to library construction.

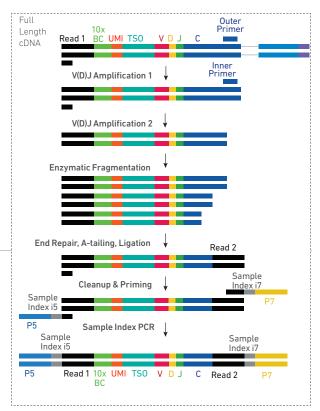

P5, P7, i5 and i7 sample indexes, and an Illumina R2 sequence (read 2 primer sequence) are added via End Repair, A-tailing, Adaptor Ligation, and Sample Index PCR. The final libraries contain the P5 and P7 priming sites used in Illumina sequencing.

## Sequencing

Illumina-ready dual index libraries can be sequenced at the recommended depth & run parameters. Illumina sequencer compatibility, sample indices, library loading and pooling for sequencing are summarized in the Sequencing chapter.

### Chromium Single Cell V(D)J Dual Index Library

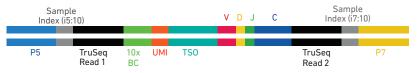

### Chromium Single Cell 5' Gene Expression Dual Index Library

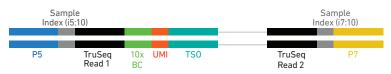

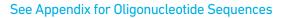

# Chromium Next GEM Automated Single Cell 5' Reagent Kits v2

# Chromium Next GEM Automated Single Cell 5' Kit v2, 24 rxns PN-1000290

Reagent volumes and colors are different in each of the module types.

|                                                                                               | 00292 (store at                 | 4°C)      |
|-----------------------------------------------------------------------------------------------|---------------------------------|-----------|
| Chromium<br>Next GEM Automated<br>Single Cell 5' v2, Module 1, 24                             |                                 |           |
| Module 1                                                                                      | #<br>24 tube strips             | Module 1  |
| Opnabeads <sup>™</sup> MyOne <sup>™</sup> SILANE                                              | 4 tubos                         |           |
| 10xGenomics.com                                                                               | 10x<br>genomics                 |           |
| romium Next GEM Automa<br>Module 2, 24 rxns PN-100                                            | -                               |           |
| Chromium                                                                                      |                                 |           |
| Next GEM Automated<br>Single Cell 5' v2, Module 2, 24                                         | rxns                            |           |
|                                                                                               | #                               | Module 2  |
| Module 2                                                                                      | 24 tube strips                  |           |
| 10xGenomics.com                                                                               | 10×<br>GENOMICS                 |           |
|                                                                                               |                                 |           |
| romium Novt CEM Automo                                                                        | tod Single Call                 | 5' Kit v2 |
| romium Next GEM Automa<br>Module 3, 24 rxns PN-100                                            | -                               |           |
| Module 3, 24 rxns PN-100<br>Chromium<br>Next GEM Automated                                    | 00294 (store at -2              |           |
| Module 3, 24 rxns PN-100                                                                      | 00294 (store at -               |           |
| Module 3, 24 rxns PN-100<br>Chromium<br>Next GEM Automated                                    | 00294 (store at -2<br>rxns<br># |           |
| Module 3, 24 rxns PN-100<br>Chromium<br>Next GEM Automated<br>Single Cell 5' v2, Module 3, 24 | 00294 (store at -               | 20°C)     |

# Chromium Next GEM Automated Single Cell 5' Gel Bead Kit v2, 24 rxns PN-1000291 (store at -80°C)

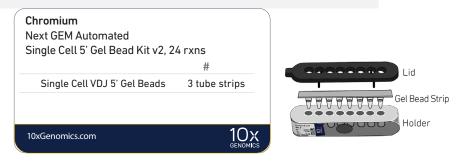

# Chromium Next GEM Automated Single Cell 5' Kit v2, 4 rxns PN-1000298

Reagent volumes and colors are different in each of the module types.

# Chromium Next GEM Automated Single Cell 5' Kit v2, Module 1, 4 rxns PN-1000295 (store at 4°C)

| Single Cell 5' v2, Module 1, 4 rx                | xns<br>#                | Module 1 |  |
|--------------------------------------------------|-------------------------|----------|--|
| O Module 1                                       | 4 tube strips           |          |  |
| Dynabeads <sup>™</sup> MyOne <sup>™</sup> SILANE | 2 tubes<br>(PN-2000048) | 3        |  |
|                                                  |                         |          |  |

Chromium Next GEM Automated Single Cell 5' Kit v2, Modules 2 & 3, 4 rxns PN-1000296 (store at -20°C)

| Chromium<br>Next GEM Automated<br>Single Cell 5' v2, Modules | 2 & 3, 4 rxns           | Module 2                         |
|--------------------------------------------------------------|-------------------------|----------------------------------|
|                                                              | #                       | They have and had been been been |
| O Module 2                                                   | 4 tube strips           |                                  |
| O Module 3                                                   | 4 tube strips           | Module 3                         |
| Poly-dT RT Primer                                            | 2 tubes<br>(PN-2000007) |                                  |
| 10xGenomics.com                                              | 10×                     |                                  |

# Chromium Next GEM Automated Single Cell 5' Gel Bead Kit v2, 4 rxns PN-1000299 (store at -80°C)

| Chromium<br>Next GEM Automated<br>Single Cell 5' Gel Bead Kit v2, 4 | rxns             |          |
|---------------------------------------------------------------------|------------------|----------|
|                                                                     | #                | 00000000 |
| Single Cell VDJ 5' Gel Beads                                        | 4 rxn-tube strip | <br><br> |
| 10xGenomics.com                                                     | 10x<br>genomics  |          |

# Chromium Automated Single Cell Human TCR Amplification & Library Construction Kit, 24 rxns PN-1000300

Reagent volumes and colors are different in each of the module types.

| V  | Chromium Automated<br>TCR Amplification & Li<br>J Module 1, 24 rxns Pl                        | ibrary Constructio | ın,            |
|----|-----------------------------------------------------------------------------------------------|--------------------|----------------|
| VL | Chromium<br>Automated Single Cell Hu<br>Amplification & Library Co<br>V(D)J Module 1, 24 rxns | man TCR            |                |
|    | V(D)J Module 1                                                                                | 24 tube strips     | V(D)J Module 1 |
|    | 10xGenomics.com                                                                               | 10×<br>GENOMICS    |                |

Chromium Automated Single Cell Human TCR Amplification & Library Construction, V(D)J Module 2, 24 rxns PN-1000302 (store at -20°C)

| Chromium<br>Automated Single Cell Human TC<br>Amplification & Library Construct<br>V(D)J Module 2, 24 rxns |                         |                |
|----------------------------------------------------------------------------------------------------|-------------------------|----------------|
| V(D)J Module 2                                                                                             | 24 tube strips          |                |
| Human T Cell Primer Mix 1 v2                                                                               | 6 tubes<br>(PN-2000242) |                |
| Human T Cell Primer Mix 2 v2                                                                               | 6 tubes<br>(PN-2000246) | V(D)J Module 2 |
| 10xGenomics.com                                                                                            |                         | ATTTTT         |

Chromium Automated Single Cell Mouse TCR Amplification & Library Construction Kit, 24 rxns PN-1000310

Chromium Automated Single Cell Mouse TCR Amplification & Library Construction, V(D)J Module 1, 24 rxns PN-1000303 (store at 4°C)

| <b>Chromium</b><br>Automated Single Cell Mous<br>Amplification & Library Cons<br>V(D)J Module 1, 24 rxns |                |              |
|----------------------------------------------------------------------------------------------------|----------------|--------------|
| 🔘 V(D)J Module 1                                                                                         | 24 tube strips |              |
|                                                                                                    |                | V(D)J Module |
|                                                                                                    |                |              |
| 10xGenomics.com                                                                                          | 10<br>genom    | X            |

Chromium Automated Single Cell Mouse TCR Amplification & Library Construction, V(D)J Module 2, 24 rxns PN-1000304 (store at -20°C)

| <b>Chromium</b><br>Automated Single Cell Mouse TC<br>Amplification & Library Construc<br>V(D)J Module 2, 24 rxns |                         |                |
|----------------------------------------------------------------------------------------------------|-------------------------|----------------|
| V(D)J Module 2                                                                                                   | 24 tube strips          |                |
| Mouse T Cell Primer Mix 1 v2                                                                                     | 6 tubes<br>(PN-2000256) |                |
| Mouse T Cell Primer Mix 2 v2                                                                                     | 6 tubes<br>(PN-2000257) | V(D)J Module 2 |
|                                                                                                    |                         |                |
| 10xGenomics.com                                                                                                  | 10x                     |                |

Chromium Automated Single Cell Human BCR Amplification & Library Construction Kit, 24 rxns PN-1000305

Chromium Automated Single Cell Human BCR Amplification & Library Construction, V(D)J Module 1, 24 rxns PN-1000306 (store at 4°C)

| <b>Chromium</b><br>Automated Single Cell Huma<br>Amplification & Library Cons<br>V(D)J Module 1, 24 rxns |                |                |
|----------------------------------------------------------------------------------------------------|----------------|----------------|
| 🔘 V(D)J Module 1                                                                                         | 24 tube strips |                |
|                                                                                                    |                | V(D)J Module 1 |
| 10xGenomics.com                                                                                          | <b>1</b><br>GR |                |

Chromium Automated Single Cell Human BCR Amplification & Library Construction, V(D)J Module 2, 24 rxns PN-1000307 (store at -20°C)

| <b>Chromium</b><br>Automated Single Cell Human B<br>Amplification & Library Constru<br>V(D)J Module 2, 24 rxns |                         |                |
|----------------------------------------------------------------------------------------------------|-------------------------|----------------|
| V(D)J Module 2                                                                                                 | 24 tube strips          |                |
| Human B Cell Primer Mix 1 v2                                                                                   | 6 tubes<br>(PN-2000254) |                |
| Human B Cell Primer Mix 2 v2                                                                                   | 6 tubes<br>(PN-2000255) | V(D)J Module 2 |
| 10xGenomics.com                                                                                                | 10X<br>GENOMICS         |                |

Chromium Automated Single Cell Mouse BCR Amplification & Library Construction Kit, 24 rxns PN-1000311

Chromium Automated Single Cell Mouse BCR Amplification & Library Construction Kit, V(D)J Module 1, 24 rxns PN-1000308 (store at 4°C)

| <b>Chromium</b><br>Automated Single Cell Mous<br>Amplification & Library Cons<br>V(D)J Module 1, 24 rxns |                 |
|----------------------------------------------------------------------------------------------------|-----------------|
| V(D)J Module 1                                                                                           | 24 tube strips  |
| 10xGenomics.com                                                                                          | 10X<br>GENOMICS |

Chromium Automated Single Cell Mouse BCR Amplification & Library Construction Kit, V(D)J Module 2, 24 rxns PN-1000309 (store at -20°C)

| <b>Chromium</b><br>Automated Single Cell Mouse BC<br>Amplification & Library Construct<br>V(D)J Module 2, 24 rxns |                         |                |
|----------------------------------------------------------------------------------------------------|-------------------------|----------------|
| V(D)J Module 2                                                                                                    | 24 tube strips          |                |
| Mouse B Cell Primer Mix 1 v2                                                                                      | 6 tubes<br>(PN-2000258) |                |
| Mouse B Cell Primer Mix 2 v2                                                                                      | 6 tubes<br>(PN-2000259) | V(D)J Module 2 |
| 10xGenomics.com                                                                                                   | 10x<br>genomics         |                |

# Chromium Next GEM Chip K Automated Single Cell Kit, 48 rxns PN-1000289 (store at ambient temperature)

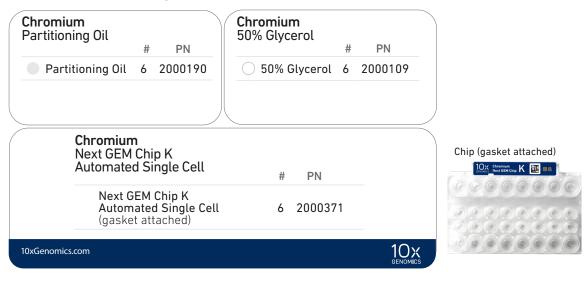

# Chromium Next GEM Chip K Automated Single Cell Kit, 16 rxns PN-1000297 (store at ambient temperature)

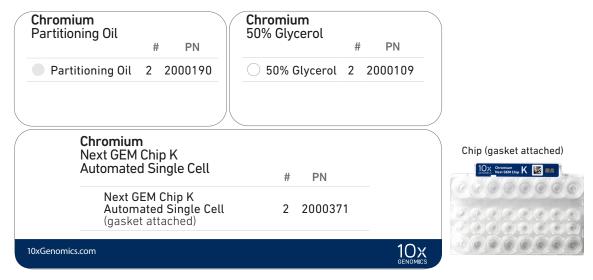

# Dual Index Kit TT Set A, 96 rxns PN-1000215 (store at -20°C)

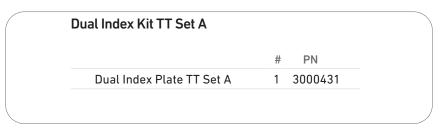

# Chromium Next GEM Automated 5' Quick Planner Card

Gather the listed items & reagents before running the assay. Follow the touchscreen prompts for detailed information.

| Gather indicated items prior to running the                                                                             | assay                    |                                                                                                    |
|----------------------------------------------------------------------------------------------------|--------------------------|----------------------------------------------------------------------------------------------------|
| Set thermal cycler to 37°C and lid to 50°C                                                                              |                          | □ Eppendorf 96-well Semi skirted plate, 96 well – 1 per run                                                                                                    |
| □ Nuclease free water – 10 ml                                                                                           |                          | Eppendorf 96-well Full skirted plate, 96 well – 1 per run                                                                                                    |
| Ethanol, Pure (200 Proof, anhydrous) – 40 ml<br>Combine 40 ml EtOH and 10 ml nuclease free water to prepare<br>80% EtOH |                          | 50 µl Black CO-RE/CO-RE II Pipette Tips, with filter<br>7-8 samples: 2 racks<br>4-6 samples: 2 racks                                                                                                    |
| □ ComfortLids – 6 per run                                                                                               |                          | 1-3 samples: 1 rack                                                                                                    |
| □ MicroAmp 8-tube strips, 0.2 ml – 2 per run                                                                            |                          | 300 µl Black CO-RE/ CO-RE II Pipette Tips, with filter<br>• 7-8 samples: 4 racks                                                                                                    |
| Reagent reservoirs, 60 ml – 3 per run                                                                                   |                          | <ul> <li>4-6 samples: 3 racks</li> <li>1-3 samples: 2 rack</li> </ul>                                                                                                    |
| 10x Reagents                                                                                                    | Storage                  | Preparation & Handling                                                                                                    |
| <ul> <li>Next GEM Chip K Automated</li> <li>1 per run</li> </ul>                                                        | Room<br>temp.            | Set aside, keep sealed. Follow the touchscreen prompts to load on deck.                                                                                                    |
| Partitioning oil,<br>50% Glycerol<br>1 tube each per run                                                                | Room temp.<br>(Chip box) | Keep capped. Follow the touchscreen prompts to remove the cap after cells are loaded on the deck.                                                                                                    |
| Library Module 1 (black tube strip) 1 tube strip per sample                                                             | 4°C                      | Use a thermal cycler (lid temp <b>50°C)</b> to thaw for <b>30 min</b> at <b>37°C</b> .<br>Vortex at <b>15 min</b> and again at <b>30 min</b> , centrifuge at <b>300 rcf</b> for <b>1 min</b> .                                                                                                    |
| Dynabeads MyOne Silane - 1 tube per run DO NOT save excess 2 tubes/4rxn kit; 6 tubes/24rxn kit                          | 4°C<br>(Module 1 Box)    | Equilibrate to room temperature.<br>Vortex thoroughly (≥30 sec) immediately before use. Aspirate the full liquid volume<br>with a pipette tip to verify that the beads have not settled in the bottom of the tube.<br>If clumps are present, pipette mix to resuspend completely. DO NOT centrifuge<br>before use. DO NOT remove cap until prompted on touchscreen. |
| Library Module 2 (grey tube strip)<br>1 tube strip per sample                                                           | -20°C                    | Thaw at room temperature for <b>30 min</b> .<br>Vortex, centrifuge at <b>300 rcf</b> for <b>1 min</b> .                                                                                                    |
| Library Module 3 (white strip tube)<br>1 tube strip per sample                                                          | -20°C                    | Thaw at <b>4°C</b> or on ice. Maintain on ice until ready to load. Before loading, invert mix (DO NOT vortex), centrifuge at <b>300 rcf</b> for <b>1 min</b> .                                                                                                    |
| Poly-dT RT Primer - 1 tube per run DO NOT save excess 2 tubes/4rxn kit; 6 tubes/24rxn kit                               | -20°C<br>(Module 3 box)  | Thaw at room temperature for <b>30 min</b> . Vortex, centrifuge briefly.                                                                                                    |
| Dual Index TT Set A Plate (SI Plate) 1 plate per run, 1 well per sample                                                 | -20°C                    | Thaw at room temperature for <b>30 min</b> . Vortex, centrifuge briefly.                                                                                                    |
| □ Gel Beads Strip(s) – 1 well per sample                                                                                | -80°C                    | Thaw at room temperature ≥ <b>30 min</b> . Vortex <b>30 sec</b> , centrifuge <b>5 sec</b> .                                                                                                    |

# Tips & Best Practices

| <b>A</b> | Consult the Chromium Connect User Guide (CG000180) and follow the Chromium Connect Touchscreen prompts for specifics of assay execution. |
|----------|----------------------------------------------------------------------------------------------------|
|          |                                                                                                    |

Consumables

• Use validated and recommended emulsion-safe plastic consumables as some plastics can destabilize GEMs.

Cell Concentration

- Resuspend samples in PBS+ 0.04% BSA. Total volume loaded onto the sample plate is **10** µl.
- Based on cell stock concentration, do sequential stock dilutions, if needed.
- Use 3 independent cell counts to determine cell concentration.
- The presence of dead cells in the suspension may also reduce the recovery rate. Consult the 10x Genomics Single Cell Protocols Cell Preparation Guide and the Guidelines for Optimal Sample Preparation flowchart (Documents CG00053 and CG000126 respectively) for more information on preparing cells.
- Refer to the 10x Genomics Support website for more information regarding cell type specific sample preparation.

| Multiplet Rate (%) | # of Cells Loaded | # of Cells Recovered |
|--------------------|-------------------|----------------------|
| ~0.4%              | ~870              | ~500                 |
| ~0.8%              | ~1,700            | ~1,000               |
| ~1.6%              | ~3,500            | ~2,000               |
| ~2.3%              | ~5,300            | ~3,000               |
| ~3.1%              | ~7,000            | ~4,000               |
| ~3.9%              | ~8,700            | ~5,000               |
| ~4.6%              | ~10,500           | ~6,000               |
| ~5.4%              | ~12,200           | ~7,000               |
| ~6.1%              | ~14,000           | ~8,000               |
| ~6.9%              | ~15,700           | ~9,000               |
| ~7.6%              | ~17,400           | ~10,000              |

• Ensure cell counts are accurate.

**Cell Preparation** 

- Based on cell stock concentration, do sequential stock dilutions, if needed. Refer to the Cell Suspension Volume Calculator Table for optimal pipetting volumes and concentrations.
- Load cell samples when prompted on the touchscreen.
- The cDNA amplification cycle number will be based on the targeted cell recovery. The cycle number chosen for one sample will apply to all the samples in a run. Refer to cDNA Amplification Cycle Number for more information.

Reagent Handling

- Fully thaw and thoroughly mix reagents before use.
- Resuspend Dynabeads and Poly-dT RT Primers at the end of loading.
- Ensure there are no air bubbles at the bottoms of reagent tubes.
- Follow the prompts on the touchscreen for handling Library Modules 1, 2, and 3 during setup and use.
- Follow the promps on the touchscreen for handling V(D)J Modules 1 and 2.
- Ensure correct reagent tube barcode orientation (on tubes and racks) as prompted by the touchscreen.
- Prepare and dispense 80% ethanol off-deck to avoid spilling on consumables.
- When indicated, promptly move reagents back to the recommended storage.

Barcode Orientation

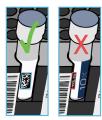

Chromium Automated Chip Handling

- The automated chip includes a pre-installed gasket.
- Minimize exposure of reagents and chips to sources of particles and fibers, laboratory wipes, frequently opened flip-cap tubes, clothing that sheds fibers, and dusty surfaces.
- Keep chip and gasket in sealed package until prompted to load.
- After removing the chip from the sealed bag, use in ≤ 24 h.
- Avoid contacting the bottom surface of the chip with gloved hands and other surfaces.
- DO NOT use chips or gaskets specific to other 10x Genomics protocols.

# Chip (gasket attached)

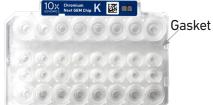

# **Chromium Connect**

Instrument Orientation Deck Orientation CSV Setup

### **Instrument Orientation**

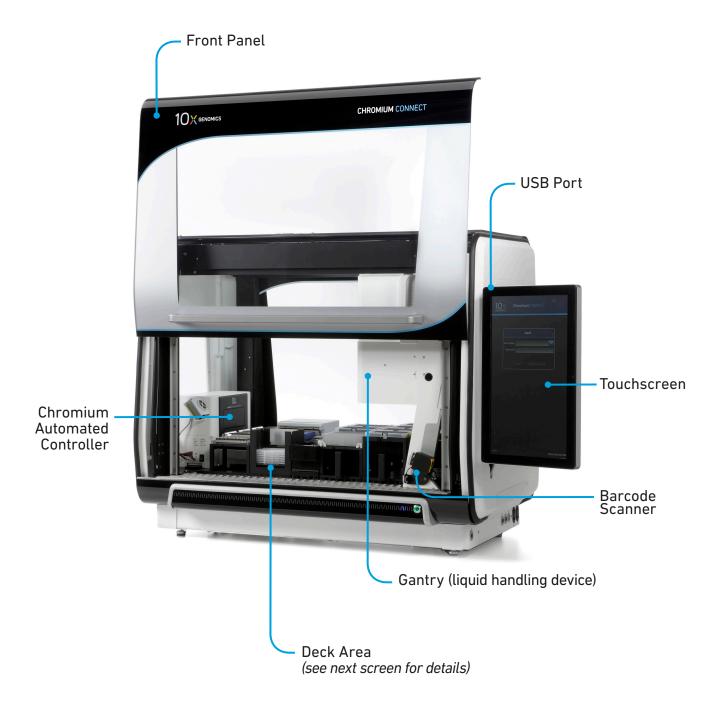

Refer to the Chromium Connect Instrument User Guide (CG000180) and Quick Reference Cards (CG000256) for more information.

#### **Deck Orientation**

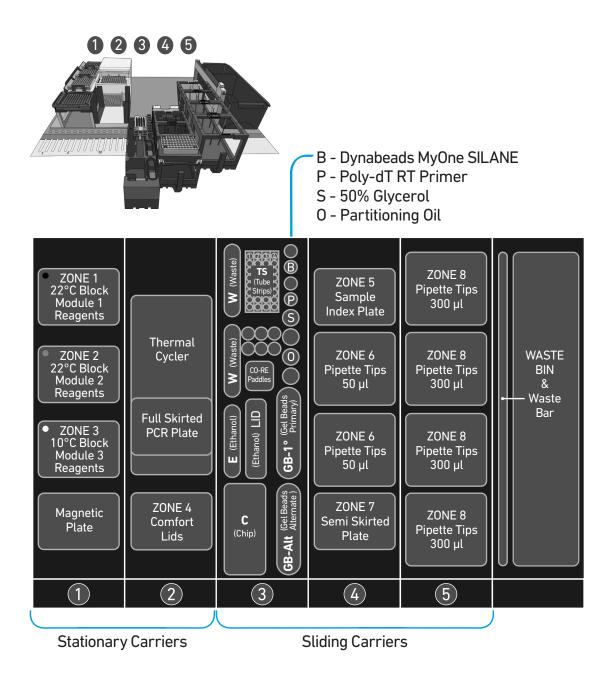

Refer to the Chromium Connect Instrument User Guide (CG000180) and Quick Reference Cards (CG000256) for more information.

|                                                                  |                                                                                                    | Deck Layout Rea                                                 | gents/Consumabl | es                                               |
|------------------------------------------------------------------|----------------------------------------------------------------------------------------------------|-----------------------------------------------------------------|-----------------|--------------------------------------------------|
| CONE 1<br>22°C Block<br>Module 1                                 |                                                                                                    |                                                                 |                 | ll 5' Gene Expression v2 Assay                   |
| Reagents                                                         | Thermal                                                                                                    | Carrier                                                         | Zone            | Item                                             |
| <ul> <li>ZONE 2</li> <li>22°C Block</li> <li>Module 2</li> </ul> | Cycler                                                                                                    |                                                                 | Zone 1 (Black)  | 22°C Block, Reagent Strips, Module 1             |
| Reagents                                                         | Full Skirted                                                                                                    | 1                                                               | Zone 2 (Gray)   | 22°C Block, Reagent Strips, Module 2             |
| <ul> <li>ZONE 3<br/>10°C Block<br/>Module 3</li> </ul>           | PCR Plate                                                                                                    | Stationary                                                      | Zone 3 (White)  | 10°C Block, Reagent Strips, Module 3             |
| Reagents                                                         |                                                                                                    |                                                                 | -               | Magnetic Plate                                   |
| Magnetic<br>Plate                                                | ZONE 4<br>Comfort<br>Lids                                                                                                  | 2                                                               | -               | Thermal Cycler                                   |
|                                                                  |                                                                                                    | Z<br>Stationary                                                 | -               | Full Skirted PCR Plate (within Thermal Cycler)   |
|                                                                  | 2                                                                                                    |                                                                 | Zone 4          | ComfortLids                                      |
|                                                                  | B<br>TS<br>TS<br>TUbe<br>Tube                                                                                              |                                                                 | Position W      | Waste Reservoirs                                 |
|                                                                  |                                                                                                    |                                                                 | Position TS     | Tube Strips (positions 1 & 4)                    |
|                                                                  |                                                                                                    |                                                                 | Position B      | Dynabeads <sup>™</sup> MyOne <sup>™</sup> SILANE |
|                                                                  | A CO-RE Paddles Spec                                                                                                    |                                                                 | Position P      | Poly-dT RT Primer                                |
|                                                                  | B     E (Ethanol)       E     (Ethanol)       (Ethanol)     (Ethanol)       (Belleads     (Belleads       t     (Gel Beads | 3*                                                              | Position S      | 50% Glycerol                                     |
|                                                                  |                                                                                                    | <b>Sliding</b><br>Deck Rails: 15-18                             | Position 0      | Partitioning Oil                                 |
|                                                                  |                                                                                                    | Number of Lights: 4                                             | Position CP     | CO-RE Paddles                                    |
|                                                                  | (Chip)                                                                                                    |                                                                 | Position E      | Ethanol Reservoir                                |
|                                                                  | 3                                                                                                    |                                                                 | Position Lid    | Lid for Ethanol Reservoir                        |
|                                                                  | ZONE 8                                                                                                    |                                                                 | Position GB-1°  | Gel Beads Primary                                |
| ZONE 5<br>Sample<br>Index Plate                                  | Pipette Tips<br>300 µl                                                                                                    | *Assay choices determine items                                  | Position GB-Alt | Gel Beads Alternate                              |
| ZONE 6                                                           | ZONE 8<br>Pipette Tips<br>300 µl                                                                                           | loaded in Carrier 3                                             | Position C      | Chip                                             |
| Pipette Tips<br>50 µl                                            |                                                                                                    | 4                                                               | Zone 5          | Sample Index Plate                               |
| ZONE 6                                                           | ZONE 8                                                                                                    | Sliding<br>Deck Rails: 19-24                                    | Zone 6          | Pipette Tips 50 µl                               |
| Pipette Tips<br>50 µl                                            | Pipette Tips<br>300 µl                                                                                                    | Number of Lights: 6                                             | Zone 7          | Semi Skirted Plate                               |
| ZONE 7<br>Semi Skirted<br>Plate                                  | ZONE 8<br>Pipette Tips<br>300 µl                                                                                           | <b>5</b><br>Sliding<br>Deck Rails: 25-30<br>Number of Lights: 6 | Zone 8          | Pipette Tips 300 µl                              |

#### CSV Setup

Sample information can also be uploaded using a CSV file at the run setup screen. Use the folder icon to search a network file system or USB drive. Navigate to the appropriate CSV file and click "SELECT".

For 5' Gene Expression Library construction, use Chromium Connect Single Cell 5' Gene Expression Input File (CG000430) and for V(D)J Library construction, use Chromium Connect Single Cell 5' V(D)J Input File (CG000432). All the files are available on the 10x Genomics support website.

Alternatively, customer's CSV files can also be generated using the customer's LIMS system. If using a LIMS system to generate CSV files, use ChromiumConnect\_SC5-GEX\_InputSampleInfo\_Template file (CG000429) and for V(D)J Library construction, use ChromiumConnect\_SC5-VDJ\_InputSampleInfo\_Template file (CG000431).

| SC5' GEX > Setup > Load > Run > Complete |                                         |
|------------------------------------------|-----------------------------------------|
| Experiment Name Enter Experiment Name    | SC3'GEX > Setup > Load > Run > Complete |
| Instruction Level Standard               | (                                       |
| Run Steps GEX 🗸                          | Select File                             |
| GEM Check? Yes                           |                                         |
| V(D)J Amplification? No                  | Z: Name                                 |
| qPCR Setup? No                           |                                         |
| Pooling? No                              |                                         |
|                                          |                                         |
|                                          |                                         |
|                                          |                                         |
|                                          | File Name: CSV files (*.csv) 🗸          |
|                                          | SELECT CANCEL                           |
|                                          |                                         |
|                                          |                                         |
|                                          |                                         |
|                                          |                                         |
| CANCEL                                   | CANCEL NEXT                             |

**Run Setup Screen** 

### Sample Input Files

Sample input files for Gene Expression and V(D)J Amplification are shown below, refer to Chromium Connect SC5'-GEX Input File (CG000430) for more info. The columns highlighted in blue are mandatory to start a run. Any missing fields/corrections can be added during sample information setup. Final selections will be recorded in the final run report CSV file.

#### Gene Expression Sample Input File

|                                                                                                    | nect Single Ce                                                                                                    | ell 5' Gene Expre                                | ssion input Fil                                                                                                    | e   10xgenomics.co                                                                          | m                                     |
|----------------------------------------------------------------------------------------------------|----------------------------------------------------------------------------------------------------|--------------------------------------------------|----------------------------------------------------------------------------------------------------|---------------------------------------------------------------------------------------------|---------------------------------------|
| After entering as                                                                                                    | say information                                                                                                    | below, click this b                              | outton to autofill                                                                                                    | the LIMS file                                                                               | Export Data to cs                     |
| Run Parameters                                                                                                    | Selection                                                                                                    | Notes (included in run                           | logs)                                                                                                    | Legend                                                                                      | _                                     |
| ExperimentName                                                                                                    | Sample Run                                                                                                    |                                                  | 1090)                                                                                                    | Blue                                                                                        | Enter info manually                   |
| Instruction Level                                                                                                    | Standard                                                                                                    |                                                  |                                                                                                    | Light Blue                                                                                  | Drop-down menu                        |
| Run Steps                                                                                                    | GEX                                                                                                    |                                                  |                                                                                                    | Red                                                                                         | Invalid Entry                         |
| GEM Check?                                                                                                    | Yes                                                                                                    |                                                  |                                                                                                    |                                                                                             | ,                                     |
| V(D)J Amplification?                                                                                                    | Yes                                                                                                    |                                                  |                                                                                                    |                                                                                             |                                       |
| qPCR Setup?                                                                                                    | No                                                                                                    |                                                  |                                                                                                    |                                                                                             |                                       |
| Pooling?                                                                                                    | No                                                                                                    |                                                  |                                                                                                    |                                                                                             |                                       |
| cDNA Cycles                                                                                                    | 13                                                                                                    |                                                  |                                                                                                    |                                                                                             |                                       |
| SI Cycles                                                                                                    | 14                                                                                                    |                                                  |                                                                                                    |                                                                                             |                                       |
| Number of Samples                                                                                                    | 8                                                                                                    |                                                  |                                                                                                    |                                                                                             | _                                     |
| Sample Number                                                                                                    | Sample ID                                                                                                    | Sample Index                                     | CellCount                                                                                                    | ExpressionLevel                                                                             |                                       |
| ID1                                                                                                    | aaa                                                                                                    | A1                                               | 2001-6000                                                                                                    | High                                                                                        |                                       |
| ID2                                                                                                    | bbb                                                                                                    | B1                                               | 2001-6000                                                                                                    | High                                                                                        | _                                     |
| ID3                                                                                                    | ccc                                                                                                    | C1                                               | 2001-6000                                                                                                    | High                                                                                        |                                       |
| ID4                                                                                                    | ddd                                                                                                    | D1                                               | 2001-6000                                                                                                    | High                                                                                        | _                                     |
| ID5<br>ID6                                                                                                    | eee                                                                                                    | E1<br>F1                                         | 2001-6000                                                                                                    | High<br>High                                                                                | -                                     |
| ID7                                                                                                    | ggg                                                                                                    | G1                                               | 2001-6000                                                                                                    | High                                                                                        |                                       |
| ID8                                                                                                    | hhh                                                                                                    | H1                                               | 2001-6000                                                                                                    | High                                                                                        |                                       |
|                                                                                                    |                                                                                                    |                                                  |                                                                                                    |                                                                                             |                                       |
|                                                                                                    | ≤ 32 characters/                                                                                                    | Rows A-D not                                     |                                                                                                    |                                                                                             |                                       |
| mple Input File                                                                                                    | symbols/spaces                                                                                                    | accessible for<br>ID5-ID8                        |                                                                                                    |                                                                                             | _                                     |
| Chromium Conr                                                                                                    | symbols/spaces                                                                                                    | accessible for<br>ID5-ID8<br>II 5' V(D)J Input F |                                                                                                    |                                                                                             | Export Data to cs                     |
| Chromium Conr                                                                                                    | symbols/spaces                                                                                                    | accessible for<br>ID5-ID8                        |                                                                                                    |                                                                                             | Export Data to cs                     |
| Chromium Conr<br>After entering ass                                                                                                    | symbols/spaces<br>nect Single Ce<br>say information                                                                                            | accessible for<br>ID5-ID8                        | utton to autofill t                                                                                                    | he LIMS file                                                                                | Export Data to cs                     |
| Chromium Conr<br>After entering ass<br>Run Parameters                                                                                                    | symbols/spaces<br>nect Single Ce<br>say information<br>Selection                                                                               | accessible for<br>ID5-ID8<br>II 5' V(D)J Input F | utton to autofill t                                                                                                    | he LIMS file                                                                                |                                       |
| Chromium Conn<br>After entering ass<br>Run Parameters<br>ExperimentName                                                                                                    | symbols/spaces<br>nect Single Ce<br>say information<br>Selection<br>Sample Run                                                                 | accessible for<br>ID5-ID8                        | utton to autofill t                                                                                                    | he LIMS file<br>Legend<br>Blue                                                              | Enter info manually                   |
| Chromium Cont<br>After entering ass<br>Run Parameters<br>ExperimentName<br>Instruction Level                                                                                                    | symbols/spaces nect Single Ce say information Selection Sample Run Standard                                                                    | accessible for<br>ID5-ID8                        | utton to autofill t                                                                                                    | he LIMS file<br>Legend<br>Blue<br>Light Blue                                                | Enter info manually<br>Drop-down menu |
| Chromium Cont<br>After entering ass<br>Run Parameters<br>ExperimentName<br>Instruction Level<br>Species-Cell Type?                                                                                                    | symbols/spaces<br>nect Single Ce<br>say information<br>Selection<br>Sample Run<br>Standard<br>Human-TCR                                        | accessible for<br>ID5-ID8                        | utton to autofill t                                                                                                    | he LIMS file<br>Legend<br>Blue                                                              | Enter info manually                   |
| Chromium Cont<br>After entering ass<br>Run Parameters<br>ExperimentName<br>Instruction Level<br>Species-Cell Type?<br>qPCR Setup?                                                                                                    | symbols/spaces nect Single Cel say information Selection Sample Run Standard Human-TCR No                                                      | accessible for<br>ID5-ID8                        | utton to autofill t                                                                                                    | he LIMS file<br>Legend<br>Blue<br>Light Blue                                                | Enter info manually<br>Drop-down menu |
| Chromium Cont<br>After entering ass<br>Run Parameters<br>ExperimentName<br>Instruction Level<br>Species-Cell Type?                                                                                                    | symbols/spaces<br>nect Single Ce<br>say information<br>Selection<br>Sample Run<br>Standard<br>Human-TCR                                        | accessible for<br>ID5-ID8                        | utton to autofill t                                                                                                    | he LIMS file<br>Legend<br>Blue<br>Light Blue                                                | Enter info manually<br>Drop-down menu |
| Chromium Cont<br>After entering ass<br>Run Parameters<br>ExperimentName<br>Instruction Level<br>Species-Cell Type?<br>qPCR Setup?                                                                                                    | symbols/spaces nect Single Cel say information Selection Sample Run Standard Human-TCR No                                                      | accessible for<br>ID5-ID8                        | utton to autofill t                                                                                                    | he LIMS file<br>Legend<br>Blue<br>Light Blue                                                | Enter info manually<br>Drop-down menu |
| Chromium Cont<br>After entering ass<br>Run Parameters<br>ExperimentName<br>Instruction Level<br>Species-Cell Type?<br>qPCR Setup?<br>Pooling?                                                                                                    | symbols/spaces nect Single Cel Say information Selection Sample Run Standard Human-TCR No No                                                   | accessible for<br>ID5-ID8                        | utton to autofill t                                                                                                    | he LIMS file<br>Legend<br>Blue<br>Light Blue                                                | Enter info manually<br>Drop-down menu |
| Chromium Cont<br>After entering ass<br>Run Parameters<br>ExperimentName<br>Instruction Level<br>Species-Cell Type?<br>qPCR Setup?<br>Pooling?                                                                                                    | symbols/spaces nect Single Cel say information Selection Standard Human-TCR No No 8                                                            | accessible for<br>ID5-ID8                        | utton to autofill (                                                                                                    | he LIMS file<br>Legend<br>Blue<br>Light Blue<br>Red                                         | Enter info manually<br>Drop-down menu |
| Chromium Cont<br>After entering ass<br>Run Parameters<br>ExperimentName<br>Instruction Level<br>Species-Cell Type?<br>qPCR Setup?<br>Pooling?<br>Number of Samples<br>Sample Number                                                                                                    | symbols/spaces nect Single Cel Say information Selection Sample Run Standard Human-TCR No No 8 Sample ID                                       | accessible for<br>ID5-ID8                        | Utton to autofill f                                                                                                    | Legend<br>Light Blue<br>Light Blue<br>Red                                                   | Enter info manually<br>Drop-down menu |
| Chromium Cont         After entering ass         Run Parameters         ExperimentName         Instruction Level         Species-Cell Type?         qPCR Setup?         Pooling?         Number of Samples         Sample Number         ID1                                                            | symbols/spaces nect Single Cel Say information Selection Sample Run Standard Human-TCR No No 8 Sample ID aaa                                   | accessible for<br>ID5-ID8                        | Utton to autofill f                                                                                                    | Legend<br>Light Blue<br>Light Blue<br>Red<br>ExpressionLevel<br>High                        | Enter info manually<br>Drop-down menu |
| Chromium Cont         After entering ass         Run Parameters         ExperimentName         Instruction Level         Species-Cell Type?         qPCR Setup?         Pooling?         Number of Samples         Sample Number         ID1         ID2                                                | symbols/spaces nect Single Cel say information Selection Standard Human-TCR No No Sample ID aaaa bbb cccc                                      | accessible for<br>ID5-ID8                        | Utton to autofill f       logs)       CellCount       2001-6000       2001-6000                                                                                                    | Legend Legend Light Blue Light Blue ExpressionLevel High High High High                     | Enter info manually<br>Drop-down menu |
| Chromium Cont         After entering ass         Run Parameters         ExperimentName         Instruction Level         Species-Cell Type?         qPCR Setup?         Pooling?         Number of Samples         Sample Number         ID1         ID2         ID3         ID4                        | symbols/spaces nect Single Cel say information Sample Run Standard Human-TCR No No Sample ID aaaa bbb cccc ddd                                 | accessible for<br>ID5-ID8                        | Utton to autofill f           logs)           2001-6000           2001-6000           2001-6000           2001-6000           2001-6000           2001-6000                                                                                 | Legend Legend Light Blue Light Blue ExpressionLevel High High High High High High High      | Enter info manually<br>Drop-down menu |
| Chromium Cont<br>After entering ass<br>Run Parameters<br>ExperimentName<br>Instruction Level<br>Species-Cell Type?<br>qPCR Setup?<br>Pooling?<br>Number of Samples<br>Sample Number<br>ID1 102<br>ID3 103<br>ID4 105                                                                                    | symbols/spaces nect Single Cel say information Sample Run Standard Human-TCR No No Sample ID aaaa bbb cccc ddd eee                             | accessible for<br>ID5-ID8                        | CellCount           2001-6000           2001-6000           2001-6000           2001-6000           2001-6000           2001-6000           2001-6000           2001-6000           2001-6000           2001-6000                           | Legend Legend Light Blue Light Blue ExpressionLevel High High High High High High High High | Enter info manually<br>Drop-down menu |
| Chromium Cont         After entering as         Run Parameters         ExperimentName         Instruction Level         Species-Cell Type?         qPCR Setup?         Pooling?         Number of Samples         Sample Number         ID1         ID2         ID3         ID4         ID5         ID6 | symbols/spaces nect Single Cel say information Selection Standard Human-TCR No No Sample Run Standard Human-TCR Sample ID aaa bbb cccc ddd eee | accessible for<br>ID5-ID8                        | Utton to autofill f           logs)           2001-6000           2001-6000           2001-6000           2001-6000           2001-6000           2001-6000           2001-6000           2001-6000           2001-6000           2001-6000 | Legend Light Blue Light Blue Red  ExpressionLevel  High High High High High High High Hig   | Enter info manually<br>Drop-down menu |
| Chromium Cont<br>After entering ass<br>Run Parameters<br>ExperimentName<br>Instruction Level<br>Species-Cell Type?<br>qPCR Setup?<br>Pooling?<br>Number of Samples<br>Sample Number<br>ID1 102<br>ID3 103<br>ID4 105                                                                                    | symbols/spaces nect Single Cel say information Sample Run Standard Human-TCR No No Sample ID aaaa bbb cccc ddd eee                             | accessible for<br>ID5-ID8                        | CellCount           2001-6000           2001-6000           2001-6000           2001-6000           2001-6000           2001-6000           2001-6000           2001-6000           2001-6000           2001-6000                           | Legend Legend Light Blue Light Blue ExpressionLevel High High High High High High High High | Enter info manually<br>Drop-down menu |

symbols/spaces accessible for ID5-ID8

# Sample Input Template Files

Sample input template files for Gene Expression and V(D)J Amplification are shown below, refer to Chromium Connect SC5'-GEX Input Sample Info Template (CG000429) for more info . The columns highlighted in blue are mandatory to start a run. Any missing fields/corrections can be added during sample information setup. Final selections will be recorded in the final run report CSV file.

# Gene Expression Sample Input Template File

| SAMPLEPARAMETERS     | SAMPLENAME | SIINDEX | VOLUME | CellCount | Expression | Cycles | USERDEFINED1 | USERDEFINED2 | <b>USERDEFINED3</b> | USERDEFINED4 | USERDEFINED5 | USERDEFINED6 | USERDEFINED7 | USERDEFINED |
|----------------------|------------|---------|--------|-----------|------------|--------|--------------|--------------|---------------------|--------------|--------------|--------------|--------------|-------------|
| ID1                  |            |         |        |           |            |        |              |              |                     |              |              |              |              |             |
| ID2                  |            |         |        |           |            |        |              |              |                     |              |              |              |              |             |
| ID3                  |            |         |        |           |            |        |              |              |                     |              |              |              |              |             |
| ID4                  |            |         |        |           |            |        |              |              |                     |              |              |              |              |             |
| ID5                  |            |         |        |           |            |        |              |              |                     |              |              |              |              |             |
| ID6                  |            |         |        |           |            |        |              |              |                     |              |              |              |              |             |
| ID7                  |            |         |        |           |            |        |              |              |                     |              |              |              |              |             |
| ID8                  |            |         |        |           |            |        |              |              |                     |              |              |              |              |             |
| RUNPARAMETERS        | SELECTION  |         |        |           |            |        |              |              |                     |              |              |              |              |             |
| runName              |            |         |        |           |            |        |              |              |                     |              |              |              |              |             |
| Instruction Level    |            |         |        |           |            |        |              |              |                     |              |              |              |              |             |
| Run Steps            |            |         |        |           |            |        |              |              |                     |              |              |              |              |             |
| GEM Check?           |            |         |        |           |            |        |              |              |                     |              |              |              |              |             |
| V(D)J Amplification? |            |         |        |           |            |        |              |              |                     |              |              |              |              |             |
| qPCR Setup?          |            |         |        |           |            |        |              |              |                     |              |              |              |              |             |
| Pooling?             |            |         |        |           |            |        |              |              |                     |              |              |              |              |             |
| cDNA Cycles          |            |         |        |           |            |        |              |              |                     |              |              |              |              |             |
| SI Cycles            |            |         |        |           |            |        |              |              |                     |              |              |              |              |             |
| Notes                |            |         |        |           |            |        |              |              |                     |              |              |              |              |             |

# V(D)J Sample Input Template File

| ID1 ID2   ID2 ID3   ID3 ID4   ID4 ID5   ID4 ID5   ID5 ID6   ID5 ID6   ID6 ID6   ID7 ID6   ID8 ID6   ID8 ID6   ID8 ID6   ID8 ID6   ID8 ID6   ID9 ID6   ID8 ID6   ID9 ID6   ID8 ID6   ID9 ID6   ID8 ID6   ID9 ID6   ID9 ID6                                                                                                    | SAMPLEPARAMETER:   | S SAMPLENAME | SIINDEX | VOLUME | CellCount | Expression | Cycles | USERDEFINED1 | USERDEFINED2 | USERDEFINED3 | USERDEFINED4 | USERDEFINED5 | USERDEFINED6 | USERDEFINED7 | USERDEFINED |
|----------------------------------------------------------------------------------------------------|--------------------|--------------|---------|--------|-----------|------------|--------|--------------|--------------|--------------|--------------|--------------|--------------|--------------|-------------|
| ID3       ID4       ID4       I                                                                                                    | ID1                |              |         |        |           |            |        |              |              |              |              |              |              |              |             |
| ID4       IO4       IO4       I                                                                                                    | ID2                |              |         |        |           |            |        |              |              |              |              |              |              |              |             |
| ID5     ID6     ID6 <td>ID3</td> <td></td> <td></td> <td></td> <td></td> <td></td> <td></td> <td></td> <td></td> <td></td> <td></td> <td></td> <td></td> <td></td> <td></td>                                                                                                    | ID3                |              |         |        |           |            |        |              |              |              |              |              |              |              |             |
| ID6     IO7     IO8     IO8 <td>ID4</td> <td></td> <td></td> <td></td> <td></td> <td></td> <td></td> <td></td> <td></td> <td></td> <td></td> <td></td> <td></td> <td></td> <td></td>                                                                                                    | ID4                |              |         |        |           |            |        |              |              |              |              |              |              |              |             |
| ID7     ID8     ID8 <td>ID5</td> <td></td> <td></td> <td></td> <td></td> <td></td> <td></td> <td></td> <td></td> <td></td> <td></td> <td></td> <td></td> <td></td> <td></td>                                                                                                    | ID5                |              |         |        |           |            |        |              |              |              |              |              |              |              |             |
| IDB     IDB     IDB     IDB     IDB     IDB       RUNPARAMETERS     SELECTION     IDB     IDB     IDB       Instruction Level     IDB     IDB     IDB     IDB       Isstruction Level     IDB     IDB     IDB     IDB       Species-Cell Type?     IDB     IDB     IDB     IDB       PCR Setup?     IDB     IDB     IDB     IDB       Pooling?     IDB     IDB     IDB     IDB                                                                                                    | ID6                |              |         |        |           |            |        |              |              |              |              |              |              |              |             |
| RUNPARAMETERS         SELECTION         Image: Selection of the selection of the sel          | ID7                |              |         |        |           |            |        |              |              |              |              |              |              |              |             |
| runName         Image: Comparison of the comparison of the comparison  | ID8                |              |         |        |           |            |        |              |              |              |              |              |              |              |             |
| Instruction Level         Image: Comparison of the comparison of the c | RUNPARAMETERS      | SELECTION    |         |        |           |            |        |              |              |              |              |              |              |              |             |
| Species-Cell Type?         Image: Cell Symperative Symperative Sympera | runName            |              |         |        |           |            |        |              |              |              |              |              |              |              |             |
| qPCR Setup?                                                                                                    | Instruction Level  |              |         |        |           |            |        |              |              |              |              |              |              |              |             |
| Pooling? A A A A A A A A A A A A A A A A A A A                                                                                                    | Species-Cell Type? |              |         |        |           |            |        |              |              |              |              |              |              |              |             |
|                                                                                                    | qPCR Setup?        |              |         |        |           |            |        |              |              |              |              |              |              |              |             |
| Notes and a second second                                                                                                    | Pooling?           |              |         |        |           |            |        |              |              |              |              |              |              |              |             |
|                                                                                                    | Notes              |              |         |        |           |            |        |              |              |              |              |              |              |              |             |
|                                                                                                    |                    |              |         |        |           |            |        |              |              |              |              |              |              |              |             |
|                                                                                                    |                    |              |         |        |           |            |        |              |              |              |              |              |              |              |             |
|                                                                                                    |                    |              |         | 1      |           |            |        |              |              |              |              |              |              |              |             |

# Uploading Sample Information Using a Template File

The following tables provide specific guidelines on sample entry in the template file.

| Sample Parameters | Information                                                                                                    |
|-------------------|----------------------------------------------------------------------------------------------------|
| Sample Name       | Alphanumeric and up to 32 characters                                                                                                    |
| SI Index          | Location on sample index plate to be used for each sample during SI PCR                                                                                                    |
| Expression Level  | User defined field for tracking<br><u>Example:</u><br>High cell expression: Cell lines<br>Low cell expression: PBMCs                                                                        |
| Cell Count        | User defined field for tracking<br>(enter applicable option EXACTLY as shown below)<br>500-2000<br>2001-6000<br>6001-10000<br>DO NOT use commas.<br>Space between symbol & number required. |

Up to four user-defined fields (LIMS data) can be passed through the instrument for additional sample tracking.

| Run Parameters      | Information                                                                                                    |
|---------------------|----------------------------------------------------------------------------------------------------|
| Run Name            | Alphanumeric and up to 32 characters                                                                               |
| Instruction Level   | <b>Standard, Advanced, Expert</b><br>Refer to the Chromium Connect Instrument User<br>Guide (CG000180) for details |
| Run Steps           | GEX/cDNA only                                                                                                    |
| GEM Check           | Opt-in for optional QC step: Yes/No                                                                                |
| V(D)J Amplification | Opt-in for optional assay step: Yes/No                                                                             |
| qPCR Setup          | Opt-in for optional assay step: Yes/No                                                                             |
| Pooling             | Opt-in for optional assay step: Yes/No                                                                             |
| Species-Cell Type   | Human-TCR/Human-BCR<br>Mouse-TCR/Mouse-BCR                                                                         |

# Items & Reagents for cDNA Amplification and 5' GEX Library Construction

# Gather Items & Reagents

Follow prompts on the Chromium Connect touchscreen to gather the listed items and reagents for loading the Deck Carriers.

Gather the quantities specified for each of the items and reagents.

| ltem                                                                                                    | Qty                                   |
|----------------------------------------------------------------------------------------------------|---------------------------------------|
| Nuclease-free Water                                                                                                    | 10 ml                                 |
| Ethanol, Pure (200 Proof, anhydrous)                                                                                                    | 40 ml                                 |
| Hamilton                                                                                                    |                                       |
| ComfortLids                                                                                                    | 6                                     |
| 50 µl CO-RE Pipette Tips, with filter (Black, Conductive)                                                                                           | 2 racks                               |
| 300 µl CO-RE Pipette Tips, with filter (Black, Conductive)                                                                                          | 4 racks                               |
| Reagent Reservoir, 60 ml                                                                                                    | 3                                     |
| Eppendorf                                                                                                    |                                       |
| 96-well Semi Skirted Plate                                                                                                    | 1                                     |
| 96-well Full Skirted Plate                                                                                                    | 1                                     |
| Thermo Fisher Scientific                                                                                                    |                                       |
| MicroAmp 8-Tube Strip, 0.2 ml                                                                                                    | 2                                     |
| 10x Genomics                                                                                                    |                                       |
| Chromium Next GEM Chip K Automated Single Cell Kit<br>(stored at room temperature)<br>Partitioning Oil<br>50% Glycerol<br>Chip K (keep chip sealed) | 1                                     |
| Chromium Next GEM Automated Single Cell 5' Gel Bead Kit v2<br>(stored at -80°C)<br>Single Cell VDJ 5' Gel Bead v2                                   | 1 tube/sample                         |
| Chromium Next GEM Automated Single Cell 5' Kit v2<br>Module 1 (stored at 4°C)                                                                       | · · · · · · · · · · · · · · · · · · · |
| Black tube strip<br>Dynabeads                                                                                                    | 1 tube strip/sample<br>1 tube/run     |
| Module 2 (stored at -20°C)<br>Gray tube strip                                                                                                    | 1 tube strip/sample                   |
| Module 3 (stored at -20°C)<br>White tube strip<br>Poly-dT RT Primer                                                                                 | 1 tube strip/sample<br>1 tube/run     |
| Dual Index Plate TT Set A (stored at -20°C)                                                                                                    | 1 plate                               |

See Additional Kits, Reagents & Equipment list for performing optional assays and/or QC.

# Thaw & Prep Reagents

Follow prompts on the touchscreen to thaw and prepare reagents. Some important guidelines are highlighted below.

| ACTION            | <b>GUIDELINES</b><br>Follow touchscreen prompts for specifics and timing                                                                                                    |
|-------------------|----------------------------------------------------------------------------------------------------|
| Thaw Reagents     | <ul> <li>Thaw reagents as indicated on the touchscreen. Verify no precipitate is present.</li> </ul>                                                                                    |
|                   | <ul> <li>Ensure that the correct thawing locations and temperatures are used.</li> </ul>                                                                                                |
|                   | <ul> <li>During reagent thaw load the consumables following touchscreen prompts.</li> </ul>                                                                                             |
| Prepare Ethanol   | <ul> <li>Prepare 50 ml 80% Ethanol in Nuclease-free water and<br/>dispense in Ethanol Reservoir when prompted.</li> </ul>                                                               |
| Poly-dT RT Primer | • Vortex only when prompted on the touchscreen.                                                                                                    |
|                   | Centrifuge briefly before loading.                                                                                                    |
| Dynabeads         | <ul> <li>Vortex Dynabeads for ≥30 sec.</li> </ul>                                                                                                    |
|                   | <ul> <li>Pipette mix to resuspend completely by using<br/>a 200 µl pipettor set to 150 µl; pipette mix at<br/>least 20 times until fully resuspended.<br/>D0 NOT centrifuge.</li> </ul> |
|                   | Confirm there are no bubbles at the bottom of the tube.                                                                                                    |
| Library Modules   | • Thaw Library Modules as prompted on the touchscreen.                                                                                                    |
|                   | <ul> <li>After reagent thaw, invert rack holding Module tube<br/>strips and vortex Library Modules 1 and 2 for 30 sec;<br/>verify no precipitate.</li> </ul>                            |
|                   | <ul> <li>Confirm there are no bubbles at the bottoms of any<br/>module tubes</li> </ul>                                                                                                 |
|                   | <ul> <li>Centrifuge Library Modules 1 and 2 at 300 rcf for 1 min<br/>at 22°C.</li> </ul>                                                                                                |
|                   | <ul> <li>Retrieve Library Module 3 from 4°C thaw. D0 N0T vortex.<br/>Invert-mix and centrifuge at 300 rcf for 1 min at 22°C.</li> </ul>                                                 |
|                   |                                                                                                    |

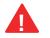

Confirm that there are no bubbles at the bottoms of any module tubes, Dual Index Plate wells, or Primer tubes.

# Thaw & Prep Reagents

Follow prompts on the touchscreen to thaw and prepare reagents. Some important guidelines are highlighted below.

| ACTION            | <b>GUIDELINES</b><br>Follow touchscreen prompts for specifics and timing                                                                                                    |
|-------------------|----------------------------------------------------------------------------------------------------|
| Prepare Gel Beads | <ul> <li>Equilibrate the Gel Beads for 30 min at room<br/>temperature before use.</li> </ul>                                                                                                    |
|                   | <ul> <li>Snap the tube strip holder with the Gel Bead strip into<br/>a 10x Vortex Adapter. Vortex 30 sec.</li> </ul>                                                                              |
|                   | <ul> <li>Centrifuge the Gel Bead strip for ~5 sec after<br/>removing from the holder. Confirm there are no<br/>bubbles at the bottom of the tubes and the liquid<br/>levels look even.</li> </ul> |
|                   | <ul> <li>Place the Gel Bead strip back in the holder and secure the holder lid.</li> </ul>                                                                                                    |
|                   | <ul> <li>Store unused Gel Beads at -80°C and avoid more<br/>than 12 freeze-thaw cycles. DO NOT leave Gel Beads<br/>at room temperature for &gt;24 h.</li> </ul>                                   |
|                   | <ul> <li>Remove Gel Beads from the Deck during any of the<br/>QCs and store the holder with the unused Gel Beads<br/>at -80°C.</li> </ul>                                                         |
|                   | Lid<br>Gel Bead Strip<br>Holder                                                                                                    |

# Sample Preparation Guidelines

# Sample Preparation Guidelines

- Resuspend samples in PBS + 0.04% BSA. Refer to Cell Suspension Volume Calculator Table for the cell suspension and buffer volumes. Total volume loaded per sample onto the sample plate is 10 µl.
- Based on cell stock concentration, do sequential stock dilutions, if needed.
- It is recommended to use 3 independent cell counts to determine cell concentration.
- The presence of dead cells in the suspension may also reduce the recovery rate. Consult the 10x Genomics Single Cell Protocols Cell Preparation Guide and the Guidelines for Optimal Sample Preparation flowchart (Documents CG00053 and CG000126, respectively) for more information on preparing cells.
- The cell load impacts PCR cycle numbers for cDNA amplification and other downstream steps in the assay. Refer to Additional Protocol Guidelines chapter for more information.
- Differences in manual and automated sample preparation are outlined below:

|                     | Manual                                                         | Automated                                                         |
|---------------------|----------------------------------------------------------------|-------------------------------------------------------------------|
| Sample Prep         | Using 10x Genomics Demonstrated Protocols for cell prep and QC |                                                                   |
| Sample Input Volume | Up to 38.7 µl                                                  | 10 µl                                                             |
| Sample Loading      | PCR strip tubes                                                | 96-well skirted plate                                             |
| Samples per Chip    | 1-8                                                            | 1-8                                                               |
| Samples Tested      | Various                                                        | Human PBMCs, mouse PBMCs,<br>mouse splenocytes, human<br>melanoma |

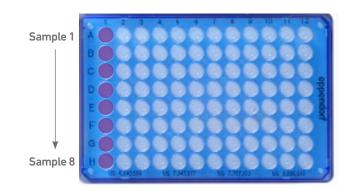

Samples are loaded in column 1, starting at A1. It is not necessary to add glycerol to unused sample wells when running <8 samples.

# **Cell Suspension Volume Calculator Table**

(Chromium Connect Automated Single Cell 5' v2 protocol)

### Volume of Cell Suspension Stock per reaction (µl) | Volume of PBS + 0.04% BSA (µl)

| Call Charle                                |              |              |              |              |              | ed Cell Re   |              |              |              |              |               |
|--------------------------------------------|--------------|--------------|--------------|--------------|--------------|--------------|--------------|--------------|--------------|--------------|---------------|
| Cell Stock<br>Concentration<br>(cells/ µl) | 500          | 1000         | 2000         | 3000         | 4000         | 5000         | 6000         | 7000         | 8000         | 9000         | 10000         |
| 100                                        | 8.50<br>1.50 | n/a          | n/a          | n/a          | n/a          | n/a          | n/a          | n/a          | n/a          | n/a          | n/a           |
| 200                                        | 4.25<br>5.75 | 8.50<br>1.50 | n/a          | n/a          | n/a          | n/a          | n/a          | n/a          | n/a          | n/a          | n/a           |
| 300                                        | 2.83<br>7.17 | 5.67<br>4.33 | n/a          | n/a          | n/a          | n/a          | n/a          | n/a          | n/a          | n/a          | n/a           |
| 400                                        | 2.13<br>7.88 | 4.25<br>5.75 | 8.50<br>1.50 | n/a          | n/a          | n/a          | n/a          | n/a          | n/a          | n/a          | n/a           |
| 500                                        | 1.70<br>8.30 | 3.40<br>6.60 | 6.80<br>3.20 | n/a          | n/a          | n/a          | n/a          | n/a          | n/a          | n/a          | n/a           |
| 600                                        | 1.42<br>8.58 | 2.83<br>7.17 | 5.67<br>4.33 | 8.50<br>1.50 | n/a          | n/a          | n/a          | n/a          | n/a          | n/a          | n/a           |
| 700                                        | 1.21<br>8.79 | 2.43<br>7.57 | 4.86<br>5.14 | 7.29<br>2.71 | 9.71<br>0.29 | n/a          | n/a          | n/a          | n/a          | n/a          | n/a           |
| 800                                        | 1.06<br>8.94 | 2.13<br>7.88 | 4.25<br>5.75 | 6.38<br>3.63 | 8.50<br>1.50 | n/a          | n/a          | n/a          | n/a          | n/a          | n/a           |
| 900                                        | 0.94<br>9.06 | 1.89<br>8.11 | 3.78<br>6.22 | 5.67<br>4.33 | 7.56<br>2.44 | 9.44<br>0.56 | n/a          | n/a          | n/a          | n/a          | n/a           |
| 1000                                       | 0.85<br>9.15 | 1.70<br>8.30 | 3.40<br>6.60 | 5.10<br>4.90 | 6.80<br>3.20 | 8.50<br>1.50 | n/a          | n/a          | n/a          | n/a          | n/a           |
| 1100                                       | 0.77<br>9.23 | 1.55<br>8.45 | 3.09<br>6.91 | 4.64<br>5.36 | 6.18<br>3.82 | 7.73<br>2.27 | 9.27<br>0.73 | n/a          | n/a          | n/a          | n/a           |
| 1200                                       | 0.71<br>9.29 | 1.42<br>8.58 | 2.83<br>7.17 | 4.25<br>5.75 | 5.67<br>4.33 | 7.08<br>2.92 | 8.50<br>1.50 | 9.92<br>0.08 | n/a          | n/a          | n/a           |
| 1300                                       | 0.65<br>9.35 | 1.31<br>8.69 | 2.62<br>7.38 | 3.92<br>6.08 | 5.23<br>4.77 | 6.54<br>3.46 | 7.85<br>2.15 | 9.15<br>0.85 | n/a          | n/a          | n/a           |
| 1400                                       | 0.61<br>9.39 | 1.21<br>8.79 | 2.43<br>7.57 | 3.64<br>6.36 | 4.86<br>5.14 | 6.07<br>3.93 | 7.29<br>2.71 | 8.50<br>1.50 | 9.71<br>0.29 | n/a          | n/a           |
| 1500                                       | 0.57<br>9.43 | 1.13<br>8.87 | 2.27<br>7.73 | 3.40<br>6.60 | 4.53<br>5.47 | 5.67<br>4.33 | 6.80<br>3.20 | 7.93<br>2.07 | 9.07<br>0.93 | n/a          | n/a           |
| 1600                                       | 0.53<br>9.47 | 1.06<br>8.94 | 2.13<br>7.88 | 3.19<br>6.81 | 4.25<br>5.75 | 5.31<br>4.69 | 6.38<br>3.63 | 7.44<br>2.56 | 8.50<br>1.50 | 9.56<br>0.44 | n/a           |
| 1700                                       | 0.50<br>9.50 | 1.00<br>9.00 | 2.00<br>8.00 | 3.00<br>7.00 | 4.00<br>6.00 | 5.00<br>5.00 | 6.00<br>4.00 | 7.00<br>3.00 | 8.00<br>2.00 | 9.00<br>1.00 | 10.00<br>0.00 |
| 1800                                       | 0.47<br>9.53 | 0.94<br>9.06 | 1.89<br>8.11 | 2.83<br>7.17 | 3.78<br>6.22 | 4.72<br>5.28 | 5.67<br>4.33 | 6.61<br>3.39 | 7.56<br>2.44 | 8.50<br>1.50 | 9.44<br>0.56  |
| 1900                                       | 0.45<br>9.55 | 0.89<br>9.11 | 1.79<br>8.21 | 2.68<br>7.32 | 3.58<br>6.42 | 4.47<br>5.53 | 5.37<br>4.63 | 6.26<br>3.74 | 7.16<br>2.84 | 8.05<br>1.95 | 8.95<br>1.05  |
| 2000                                       | 0.43<br>9.58 | 0.85<br>9.15 | 1.70<br>8.30 | 2.55<br>7.45 | 3.40<br>6.60 | 4.25<br>5.75 | 5.10<br>4.90 | 5.95<br>4.05 | 6.80<br>3.20 | 7.65<br>2.35 | 8.50<br>1.50  |

Grey boxes: Yellow boxes: Volumes that would exceed the allowable buffer volume in each reaction

Yellow boxes Blue boxes: Indicate a low transfer volume that may result in higher cell load variability

Optimal range of cell stock concentration to maximize the likelihood of achieving the desired cell recovery target

# Carrier Loading Guidelines

### Carrier Loading Guidelines

Follow the instructions on the touchscreen to load the carriers.

#### Carriers

- Handle the carriers as prompted.
- Ensure that Carriers 3, 4, and 5 are completely slid out and placed on an offdeck workspace before loading.
- Align the carriers to the corresponding Deck Rails when sliding them in or out of the deck.
- Ensure correct orientation of tube labels with barcodes to enable Barcode Scanning.

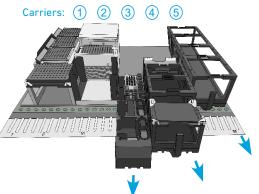

**Barcode Orientation** 

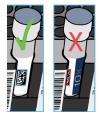

#### Modules

- Load one tube strip/sample of each of the indicated modules in the corresponding positions on the Carrier, starting from back to front row.
- DO NOT skip any rows when loading.
- Use pinhole alignment to place module tube strips in the correct orientation (as shown on the touchscreen).

#### Label Tube Strip Orientation

- The cDNA tube strip will be at Position 1 and the final library tube strip will be at Position 4 in the Tube Strip Holder.
- Label tube strip orientation for collecting cDNA and final libraries.

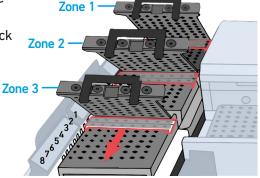

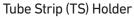

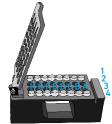

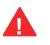

Consult the Chromium Connect User Guide (CG000180) for more information.

Carrier Loading Guidelines

#### Load Gel Beads

- Up to 2 Gel Bead tube strips may be loaded in the primary (GB-1°) and alternate (GB-Alt) positions. One Gel Bead tube is required/sample.
- If only loading one tube strip, load in the primary position.
- Select the location of the loaded Gel Bead tube/s on the touchscreen.
- Examples of various Gel Bead loading combinations are illustrated below.

### Example 1

8 samples run with 1 Gel Bead tube strip loaded in GB-1° location.

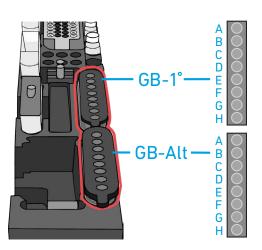

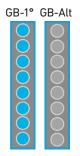

### Example 2

8 samples run with 2 Gel Bead tube strips loaded in GB-1° and GB-Alt locations.

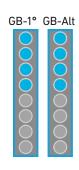

#### Example 3

4 samples run with 2 Gel Bead tube strips loaded in GB-1° and GB-Alt locations.

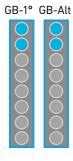

# Additional Protocol Guidelines

Confirm GEM Generation cDNA Amplification Cycles cDNA QC & Quantification

## Confirm GEM Generation

- Instrument will pause for 5 min during GEM QC.
- Carefully remove Full Skirted Plate from the Thermal Cycler.
- Hold up the Full Skirted Plate and view the bottom of the wells in Column 3 to confirm GEM generation (shown below).

Column 3

Reload Full Skirted Plate in the Thermal Cycler.

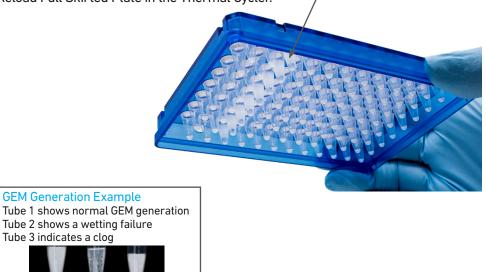

cDNA Amplification Cycle Number

- cDNA amplification cycles are determined by target cell number.
- Recommended guidelines for selecting optimal amplification cycle numbers

|                           | recommended starting point for eg                                          |                                                                          |
|---------------------------|----------------------------------------------------------------------------|--------------------------------------------------------------------------|
| Targeted Cell<br>Recovery | <u>Low RNA_Content Cells</u><br><u>e.g., Primary Cells</u><br>Total Cycles | <u>High RNA Content Cells</u><br><u>e.g., Cell Lines</u><br>Total Cycles |
| 500-2,000                 | 16                                                                         | 14                                                                       |
| 2,001-6,000               | 14                                                                         | 12                                                                       |
| 6,001-10,000              | 13                                                                         | 11                                                                       |

Recommended starting point for cycle number optimization.

• The optimal number of cycles is a trade-off between generating sufficient final mass for library construction and minimizing PCR amplification artifacts. The number of cDNA cycles should also be reduced if large numbers of cells are sampled.

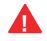

Cycle number selected for one sample will apply to all the other samples in the run. For V(D)J Target Amplification workflow, save 2µl cDNA for every target reaction.

#### cDNA QC & Quantification

- a. Follow the instruction on the touchscreen for cDNA QC & quantification.
- b. Run sample on an Agilent Bioanalyzer High Sensitivity chip.

Run 1 µl undiluted product for input cells with low RNA content (<1 pg total RNA/cell), and 1 µl of 1:10 diluted product for input cells with high RNA content.

For V(D)J + GEX Library Construction proceed directly to GEX Library Construction first, followed by V(D)J Amplification and V(D)J Library Construction. If GEX library is not desired, proceed directly to V(D)J Amplification.

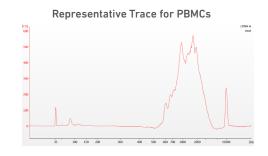

- **c.** If proceeding to 5' GEX Library Construction, determine cDNA yield for each sample. Example calculation below.
- **d.** Enter the cDNA concentration  $(pg/\mu l)$  and the calculated input volume  $(\mu l)$  on the touchscreen to proceed with GEX library construction.

### EXAMPLE CALCULATION

#### i. Select Region

Under the "Electropherogram" view choose the "Region Table". Manually select the region of  $\sim 200 - \sim 9000$  bp

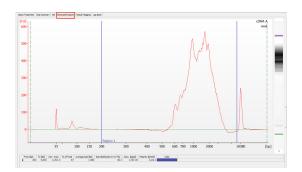

#### ii. Note Concentration [pg/µl]

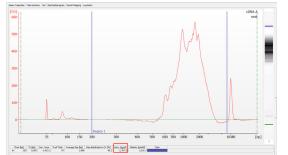

### Alternate Quantification Methods:

- Agilent TapeStation
- PerkinElmer LabChip (See Appendix for representative traces)

iii. <u>Calculate</u> Concentration: 2787.20 pg/µl Dilution Factor: 1 cDNA Conc. =  $\frac{Conc. (pg/µl) \times Dilution Factor}{1000 (pg/ng)} = \frac{2787.20 \times 1}{1000} = 2.79 ng/µl$ <u>Example Calculation for Carrying Forward 60 ng Sample for 5'</u> <u>GEX Library Construction</u> Volume for 60 ng =  $\frac{60 \text{ ng}}{2.79 (ng/µl)}$ 

- If the volume for 60 ng exceeds 22  $\mu l$ , carry ONLY 22  $\mu l\,$  sample into library construction. The sample input volume should be in the 5-22  $\mu l\,$  range.

Sample volume for = library construction

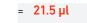

If <60\* ng available, carry forward 22  $\mu l$  sample (2-60 ng) into 5' GEX Library Construction.

\*Note that the intended sample amount differs from manual protocol to account for pipetting differences in automation.

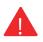

DO NOT exceed a mass of 60 ng in the 22  $\mu l$  carry forward volume.

# 5' Gene Expression (GEX) Library Construction Guidelines

Sample Index PCR Post Library Construction QC

#### Sample Index PCR

- The cycle numbers can be manually selected based on cDNA input.
- Recommended guidelines for selecting optimal Sample Index PCR cycle number.

| cDNA Input | Total Cycles |
|------------|--------------|
| 1-30 ng    | 16           |
| 31-60 ng   | 14           |

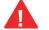

Cycle number selected will apply to all the samples in the run.

# Post Library Construction QC

Run sample on an Agilent Bioanalyzer High Sensitivity chip.

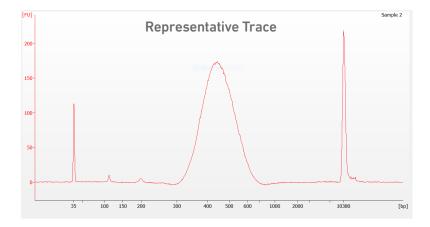

Determine the average fragment size from the Bioanalyzer trace. This will be used as the insert size for library quantification.

#### Alternate QC Method:

- Agilent TapeStation
- PerkinElmer LabChip (See Appendix for representative traces)

# V(D)J Amplification & Library Construction Guidelines

Deck Orientation for V(D)J Amplification Gather Items & Reagents Thaw & Prep Reagents V(D)J Amplification Post Library Construction QC Deck Orientation – V(D)J Amplification & Library Construction

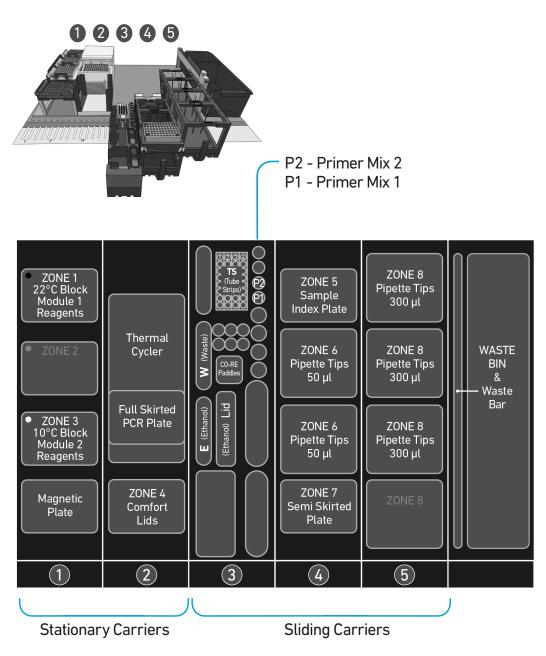

Refer to the Chromium Connect Instrument User Guide (CG000180) and Quick Reference Cards (CG000256) for more information.

| ZONE 1<br>22°C Block                                                                                                    |                                                                 |                                                          | i <b>gents/Consumab</b><br>and Library Construct |                                                |
|----------------------------------------------------------------------------------------------------|-----------------------------------------------------------------|----------------------------------------------------------|--------------------------------------------------|------------------------------------------------|
| Module 1<br>Reagents                                                                                                    | Reagents Thermal                                                | Carrier                                                  | Zone                                             | Item                                           |
| • ZONE 2                                                                                                    | Cycler                                                          |                                                          | Zone 1 (Black)                                   | 22°C Block, Reagent Strips, Module 1           |
| • ZONE 3                                                                                                    | Full Skirted                                                    | <b>1</b><br>Stationary                                   | Zone 3 (White)                                   | 10°C Block, Reagent Strips, Module 2           |
| 10°C Block<br>Module 2<br>Reagents                                                                                             | PCR Plate                                                       |                                                          | -                                                | Magnetic Plate                                 |
| Magnetic                                                                                                    | ZONE 4<br>Comfort                                               | 2                                                        | -                                                | Thermal Cycler                                 |
| Plate                                                                                                    | Lids                                                            | Stationary                                               | -                                                | Full Skirted PCR Plate (within Thermal Cycler) |
| 1                                                                                                    | 2                                                               |                                                          | Zone 4                                           | ComfortLids                                    |
|                                                                                                    | E (Ethanol) W (Waste)                                           | 3*                                                       | Position W                                       | Waste Reservoirs                               |
|                                                                                                    |                                                                 | Sliding<br>Deck Rails: 15-18                             | Position TS                                      | Tube Strips (positions 1 & 4)                  |
|                                                                                                    |                                                                 | *Assay choices<br>determine items<br>loaded in Carrier 3 | Position P2                                      | Primer Mix 2                                   |
|                                                                                                    |                                                                 |                                                          | Position P1                                      | Primer Mix 1                                   |
|                                                                                                    |                                                                 |                                                          | Position CP                                      | CO-RE Paddles                                  |
|                                                                                                    |                                                                 |                                                          | Position E                                       | Ethanol Reservoir                              |
|                                                                                                    |                                                                 |                                                          | Position Lid                                     | Lid for Ethanol Reservoir                      |
| ZONE 5<br>Sample                                                                                                    | ZONE 8<br>Pipette Tips                                          |                                                          | Zone 5                                           | Sample Index Plate                             |
| Index Plate                                                                                                    | Sample   300 II                                                 | Sliding<br>Deck Rails: 19-24                             | Zone 6                                           | Pipette Tips 50 µl                             |
| Pipette Tips                                                                                                    |                                                                 | Number of Lights: 6                                      | Zone 7                                           | Semi Skirted Plate                             |
| ZONE 6<br>Pipette Tips<br>50 µl<br>ZONE 7<br>Semi Skirted<br>Plate<br>ZONE 8<br>ZONE 8<br>ZONE 8<br>ZONE 8<br>ZONE 8<br>ZONE 8 | <b>5</b><br>Sliding<br>Deck Rails: 25-30<br>Number of Lights: 6 | Zone 8                                                   | Pipette Tips 300 µl                              |                                                |

## Gather Items & Reagents for V(D)J Amplification and Library Construction

items and reagents.

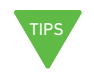

2µl of cDNA is needed for each V(D)J Target Amplification reaction.

| ltem                                                                                                    | Qty                                             |
|----------------------------------------------------------------------------------------------------|-------------------------------------------------|
| Nuclease-free Water                                                                                               | 10 ml                                           |
| Ethanol, Pure (200 Proof, anhydrous)                                                                              | 40 ml                                           |
| Hamilton                                                                                                    |                                                 |
| ComfortLids                                                                                                    | 6                                               |
| 50 µl CO-RE Pipette Tips, with filter (Black, Conductive)                                                         | 2 racks                                         |
| 300 µl CO-RE Pipette Tips, with filter (Black, Conductive)                                                        | 3 racks                                         |
| Reagent Reservoir, 60 ml                                                                                          | 2                                               |
| Eppendorf                                                                                                    |                                                 |
| 96-well Semi Skirted Plate                                                                                        | 1                                               |
| 96-well Full Skirted Plate                                                                                        | 1                                               |
| Thermo Fisher Scientific                                                                                          |                                                 |
| MicroAmp 8-Tube Strip, 0.2 ml                                                                                     | 2                                               |
| 10x Genomics                                                                                                    |                                                 |
| Chromium Automated Single Cell Human TCR Amplification &<br>Library Construction v2                               |                                                 |
| V(D)J Module 1 (stored at 4°C) Black tube strip                                                                   | 1 tube strip/sample                             |
| V(D)J Module 2 (stored at -20°C) White tube strip<br>Human T Cell Primer Mix 1 v2<br>Human T Cell Primer Mix 2 v2 | 1 tube strip/sample<br>1 tube/run<br>1 tube/run |
| Chromium Automated Single Cell Mouse TCR Amplification & Library Construction v2                                  |                                                 |
| V(D)J Module 1 (stored at 4°C) Black tube strip                                                                   | 1 tube strip/sample                             |
| V(D)J Module 2 (stored at -20°C) White tube strip<br>Mouse T Cell Primer Mix 1 v2<br>Mouse T Cell Primer Mix 2 v2 | 1 tube strip/sample<br>1 tube/run<br>1 tube/run |
| Chromium Automated Single Cell Human BCR Amplification &<br>Library Construction v2                               |                                                 |
| V(D)J Module 1 (stored at 4°C) Black tube strip                                                                   | 1 tube strip/sample                             |
| V(D)J Module 2 (stored at -20°C) White tube strip<br>Human B Cell Primer Mix 1 v2<br>Human B Cell Primer Mix 2 v2 | 1 tube strip/sample<br>1 tube/run<br>1 tube/run |
| Chromium Automated Single Cell Mouse BCR Amplification & Library Construction v2                                  |                                                 |
| V(D)J Module 1(stored at 4°C) Black tube strip                                                                    | 1 tube strip/sample                             |
| V(D)J Module 2 (stored at -20°C) White tube strip<br>Mouse B Cell Primer Mix 1 v2<br>Mouse B Cell Primer Mix 2 v2 | 1 tube strip/sample<br>1 tube/run<br>1 tube/run |
| Dual Index Plate TT Set A (stored at -20°C)                                                                       | 1 plate                                         |

Follow prompts on the Chromium Connect touchscreen to gather the listed items and

reagents for loading the Deck Carriers. Gather the quantities specified for each of the

### See Additional Kits, Reagents & Equipment

list for performing optional assays and/ or QC.

# Thaw & Prep Reagents for V(D)J Amplification & Library Construction

Follow prompts on the touchscreen to thaw and prepare reagents. Some important guidelines are highlighted below.

| ACTION                       | <b>GUIDELINES</b><br>Follow touchscreen prompts for specifics and timing                                                                             |
|------------------------------|----------------------------------------------------------------------------------------------------|
| Thaw Reagents                | <ul> <li>Thaw reagents as indicated on the touchscreen. Verify no precipitate is present.</li> </ul>                                                 |
|                              | <ul> <li>Ensure that the correct thawing locations and temperatures are used.</li> </ul>                                                             |
|                              | • During reagent thaw load the consumables following touchscreen prompts.                                                                            |
| Prepare Ethanol              | <ul> <li>Prepare 50 ml 80% Ethanol in Nuclease-free water and<br/>dispense in Ethanol Reservoir when prompted.</li> </ul>                            |
| V(D)J Modules                | • Thaw V(D)J Modules as prompted on the touchscreen.                                                                                                 |
|                              | <ul> <li>After reagent thaw, invert rack holding Module tube<br/>strips and vortex V(D)J Modules 1 for 30 sec; verify no<br/>precipitate.</li> </ul> |
|                              | <ul> <li>Confirm that there are no bubbles at the bottoms of any module tubes.</li> </ul>                                                            |
|                              | <ul> <li>Centrifuge V(D)J Module 1 at 300 rcf for 1 min at 22°C.</li> </ul>                                                                          |
|                              | <ul> <li>Retrieve V(D)J Module 2 from 4°C thaw. DO NOT vortex.</li> <li>Invert-mix and centrifuge at 300 rcf for 1 min at 22°C.</li> </ul>           |
| Dual Index Plate TT<br>Set A | <ul> <li>Vortex Dual Index Plate for 15 sec at maximum speed<br/>and centrifuge at 300 rcf for 1 min at 22°C.</li> </ul>                             |
| Primer Mix 1 & 2             | Vortex and centrifuge before loading.                                                                                                    |

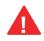

Confirm that there are no bubbles at the bottoms of any module tubes, Dual Index Plate wells, or Primer Mix tubes.

# V(D)J Amplification QC & Quantification

- a. Follow the instruction on the touchscreen for V(D)J Amplification QC & quantification.
- **b.** Run **1** µl sample at **1:5 dilution** (Dilution Factor 5) on an Agilent Bioanalyzer High Sensitivity chip.

Samples of RNA-rich cells may require additional dilution in nuclease-free water. The number of distinct peaks may vary. Higher molecular weight product (2,000- 9,000 bp) may be present. This does not affect sequencing.

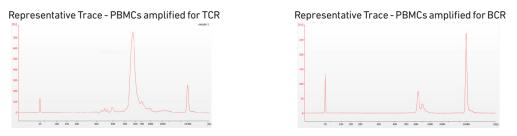

c. Determine yield for each sample using the example calculation below.

iii. Calculate

Dilution Factor:

**d.** Enter the V(D)J amplified product concentration  $(pg/\mu l)$  and the calculated input volume  $(\mu l)$  on the touchscreen to proceed with V(D)J library construction.

Concentration: 1773.07 pg/µl

V(D)J Amplified Product Conc.

V(D)J Library Construction

V(D)J Library Construction.

forward volume.

Volume for 60 ng =

Conc. (pg/µl) x Dilution Factor =

Example Calculation for Carrying Forward 60 ng Sample for

8.9 (ng/µl)

• The sample input volume should be in the 5-22 µl range.

If <60\* ng available, carry forward 22 µl sample (2-60 ng) into

\*Note that the intended sample amount differs from manual protocol to account for pipetting differences in automation.

DO NOT exceed a mass of 60 ng in the 22 µl carry

<u>60 ng</u> = 6.7 µl

1000 (pg/ng)

1773.07 x 5

1000

= 8.9 ng/µl

#### **EXAMPLE CALCULATION**

#### i. Select Region

Under the "Electropherogram" view choose the "Region Table". Manually select the region of  $\sim$ 200 –  $\sim$ 9000 bp.

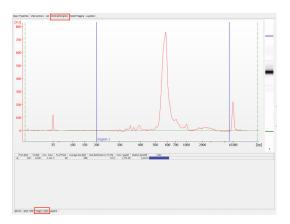

#### ii. Note Concentration [pg/µl]

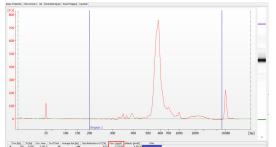

#### **Alternate Quantification Methods**

- PerkinElmer LabChip (See Appendix for representative traces)
- Agilent TapeStation

# V(D)J Library Construction QC

Run sample on an Agilent Bioanalyzer High Sensitivity chip.

**Representative Trace** 

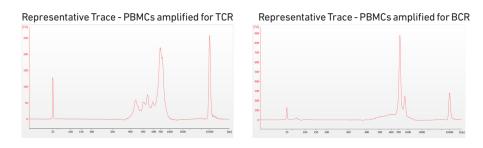

Determine the average fragment size from the Bioanalyzer trace. This will be used as the insert size for library quantification.

#### Alternate QC Methods

- LabChip (See Appendix for representative traces)
- Agilent TapeStation

# Post Library Construction Quantification & Pooling

Deck Orientation – Library Quantification Post Library Construction Quantification Deck Orientation – Library Pooling Library Pooling

# Deck Orientation – Library Quantification

Library quantification using qPCR is recommended for accurate pooling and loading on sequencers. If the option is selected during gene expression run-setup, automated qPCR plate-setup can be run directly on Chromium Connect after library generation and final library QC. Alternatively, the option can be selected from the instrument home screen, at the user's convenience. Up to 8 samples can be quantified on a 96 well reaction plate, including duplicates for each sample. The minimum sample volume required is **25 µl**. Only **6 µl** of the sample will be used for qPCR plate setup.

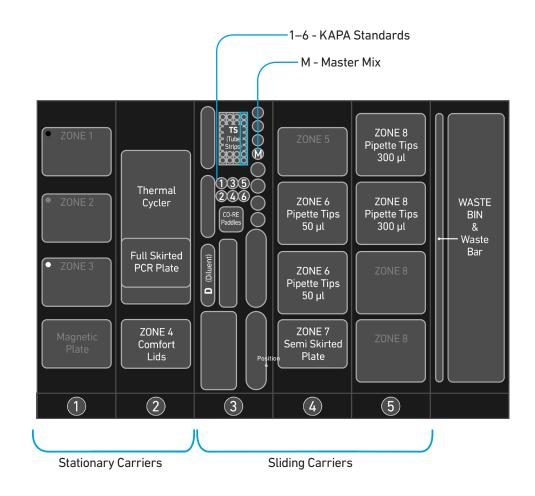

# Gather Items & Reagents

Follow prompts on the Chromium Connect touchscreen to gather the listed items and reagents for loading the Deck Carriers for Library Quantification.

Gather the quantities specified for each of the items and reagents.

| ltem                                                             | Qty               |
|------------------------------------------------------------------|-------------------|
| Hamilton                                                         |                   |
| ComfortLid                                                       | 1                 |
| 50 µl CO-RE Pipette Tips, with filter (Black, Conductive)        | 2 racks           |
| $300\ \mu l$ CO-RE Pipette Tips, with filter (Black, Conductive) | 2 racks           |
| 60-ml Reagent Reservoir                                          | 1                 |
| Eppendorf                                                        |                   |
| 96-well Semi Skirted Plate                                       | 1                 |
| Thermo Fisher Scientific                                         |                   |
| 2-ml Tube with Screw Cap                                         | 1                 |
| Bio-Rad                                                          |                   |
| 96-well Hard-Shell Full Skirted Plate                            | 1                 |
| Reagent                                                          | Qty               |
| Qiagen Buffer EB                                                 | 50 ml             |
| Nuclease-free Water                                              | 1 ml              |
| 10% Tween-20                                                     | 250 µl            |
| Libraries (in an 8-tube strip)                                   | 1-8               |
| KAPA Library Quantification Kit, thawed                          |                   |
| SYBR FAST Master Mix<br>Primer Mix<br>Standards                  | 5 ml<br>1 ml<br>6 |

# Post Library Construction Quantification

- Prepare reagents as prompted on the touchscreen.
- Vortex and centrifuge KAPA standards and libraries before use.
- Retrieve previously prepared Master Mix + Primer Mix
   OR

Add 1 ml Primer Mix to 5 ml SYBR FAST Master Mix.

• Prepare specified Quantification Master Mix in the 2-ml tube using the guidance below.

| # Sample | Master Mix +<br>Primer Mix (µl) | Water (µl) | Total Vol (µl) |
|----------|---------------------------------|------------|----------------|
| 8        | 1305                            | 435        | 1740           |
| 7        | 1200                            | 400        | 1600           |
| 6        | 1095                            | 365        | 1460           |
| 5        | 990                             | 330        | 1320           |
| 4        | 885                             | 295        | 1180           |
| 3        | 780                             | 260        | 1040           |
| 2        | 675                             | 225        | 900            |
| 1        | 570                             | 190        | 760            |
|          |                                 |            |                |

Volumes listed take into account volume for 6 standards

- Follow the touchscreen prompts for loading, scanning, and executing the run.
- During the run, the following steps will be executed by the instrument:
   -KAPA Master Mix transfer to the 96-well Hard Shell Full Skirted Plate (layout below)
   -Diluent transfer to dilution plate
  - -Serial dilutions of libraries

-Addition of library dilutions, KAPA Standards, and negative controls to the plate

| Total reaction volume (20 μl)=<br><b>16 μl</b> Master Mix<br>+<br><b>4 μl</b> Library Dilution/<br>KAPA Standard/<br>Negative Control (NTC) | 1 2 3 4 5 6 7 8 9 10 11 12<br>A B B C B B B B B B B B B B B B B B B B                                                        |
|----------------------------------------------------------------------------------------------------|----------------------------------------------------------------------------------------------------|
| <u>Dilutions:</u><br>1:12,500<br>1:62,500<br>1:312,500<br>1:1,562,500                                                                       | E S S S<br>F S S S<br>G S S S S<br>H S S S S S<br>S S S S<br>S S S S S<br>S S S S<br>S S S S S S S S S S S S S S S S S S S S |

- After the run is completed, follow the unloading instructions on the touchscreen.
- Cap and store libraries at 4°C ≤72 h or -20°C ≤4 weeks.
- Remove Full Skirted Plate. Seal plate and centrifuge at 300 rcf for 1 min at 22°C.
- Follow the manufacturer's recommendations for qPCR-based quantification. For library quantification for sequencer clustering, determine the concentration based on average size (bp) derived from the Bioanalyzer/TapeStation trace.

| Step | Temperature         | Run Time         |
|------|---------------------|------------------|
| 1    | 95°C                | 00:05:00         |
| 2    | 95°C                | 00:00:30         |
| 3    | 60°C                | 00:00:45         |
| 4    | Go to Step 2, 29X ( | Total 30 cycles) |

Resource:

Use the Chromium Connect Library Quantification Worksheet (CG000157) provided on the 10x Genomics Support website for calculating library concentrations.

# Deck Orientation – Library Pooling

The libraries may be pooled on the Chromium Connect instrument and used for sequencing, taking into account the preferred cell numbers and per-cell read depth requirements for each library. Samples utilizing the same sample index should not be pooled together, or run on the same flow cell lane, as this would prevent correct sample demultiplexing. The Chromium Connect deck layout for Library Pooling is shown below.

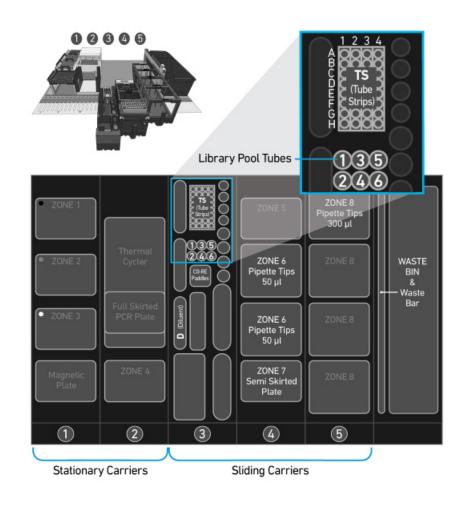

#### Gather Items & Reagents

Follow prompts on the Chromium Connect touchscreen to gather the listed items and reagents for loading the Deck Carriers for Library Pooling.

Gather the quantities specified for each of the items and reagents.

| ltem                                                            | Qty                |
|-----------------------------------------------------------------|--------------------|
| Hamilton                                                        |                    |
| 50 µl CO-RE Pipette Tips, with filter (Black, Conductive)       | 1-2 rack           |
| 300 $\mu l$ CO-RE Pipette Tips, with filter (Black, Conductive) | 1-2 rack           |
| Reagent Reservoir, 60 ml                                        | 1                  |
| Eppendorf                                                       |                    |
| 96-well Semi Skirted Plate                                      | 1                  |
| Thermo Fisher Scientific                                        |                    |
| 0.5-ml Tube with Screw Cap                                      | 6                  |
| MicroAmp 8-Tube Strip, 0.2 ml                                   | 1-4                |
| Reagent                                                         | Qty                |
| Qiagen Buffer EB                                                | 50 ml              |
| Libraries (in up to four 8-tube strips)                         | up to 32 libraries |

#### Library Pooling

- Follow the touchscreen prompts for loading, scanning, and executing the run.
- Briefly vortex and centrifuge libraries in the 8-tube strip.
- Confirm that there are no bubbles at the bottoms of any library tubes.
- Ensure a minimum 25 µl library volume is available in the tubes.
- After run is complete, follow touchscreen prompts to unload and store the libraries.
- Unload remaining items and clean as prompted on the touchscreen.
- Resource:

Use the Chromium Connect Library Pooling Worksheet (CG000466) provided on the 10x Genomics Support website to calculate volumes to be pooled. The calculated volumes can be input into the instrument either manually, or via the CSV file generated from this workbook.

# Sequencing

## Sequencing Libraries

Chromium Single Cell V(D)J and 5' Gene Expression Dual Index libraries comprise standard Illumina paired-end constructs which begin with P5 and end with P7. These libraries include 16 bp 10x Barcodes encoded at the start of TruSeq Read 1. Sample index sequences are incorporated as the 10 bp i5 and i7 index reads.

TruSeq Read 1 and TruSeq Read 2 are standard Illumina sequencing primer sites used in paired-end sequencing of V(D)J and 5' Gene Expression libraries. Sequencing these libraries produce a standard Illumina BCL data output folder.

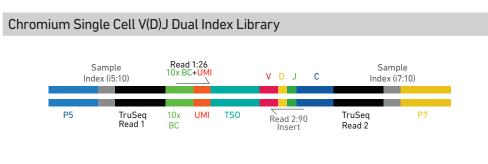

# Chromium Single Cell 5' Gene Expression Dual Index Library

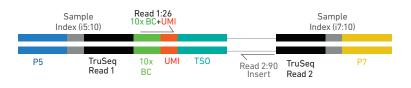

# The compatibility of the listed sequencers has been verified by 10x Genomics. Some variation in assay performance is expected based on sequencer choice. For more information about performance variation, visit the 10x Genomics Support website. • MiSeq

- NextSeq 500/550/2000
- HiSeg 2500 (Rapid Run)
- HiSeq 3000/4000
- NovaSeq

#### Sample Indices

Illumina Sequencer

Compatibility

Each well of the Dual Index Kit TT Set A (PN-1000215) contains a mix of one unique i7 and one unique i5 sample index. If multiple samples are pooled in a sequence lane, the sample index name (i.e. the Dual Index plate well ID) is needed in the sample sheet used for generating FASTQs with "cellranger mkfastq".

If multiple libraries are pooled in a sequence lane, a separate sample index is needed with each library (see Tips & Best Practices).

# Library Sequencing Depth & Run Parameters

| Sequencing Depth | Minimum 5,000 read pairs per cell for V(D)J library               |
|------------------|-------------------------------------------------------------------|
|                  | Minimum 20,000 read pairs per cell for 5' Gene Expression library |
| Sequencing Type  | Paired-end, Dual indexing                                         |
| Sequencing Read  | Read 1: 26 cycles<br>i7 Index: 10 cycles                          |
|                  |                                                                   |
|                  | i5 Index: 10 cycles                                               |
|                  | Read 2: 90 cycles                                                 |
|                  |                                                                   |

# Library Loading

Once quantified and normalized, V(D)J and 5' Gene Expression libraries should be denatured and diluted as recommended for Illumina sequencing platforms. Refer to Illumina documentation for denaturing and diluting libraries. Refer to the 10x Genomics Support website for more information.

| Instrument   | Loading Concentration (pM) | PhiX (%) |
|--------------|----------------------------|----------|
| MiSeq        | 10                         | 1        |
| NextSeq 500  | 1.5                        | 1        |
| NovaSeq      | 150*/300                   | 1        |
| NextSeq 2000 | 650                        | 1        |

\* Use 150 pM loading concentration for Illumina XP workflow.

# Library Pooling

V(D)J and 5' Gene Expression libraries may be pooled for sequencing, taking into account the differences in depth requirements between the pooled libraries. 5' Gene Expression libraries may be sequenced using enriched library parameters, however the cost of sequencing using enriched library parameters is higher. Refer to Post Library Construction Quantification & Pooling chapter for library pooling

#### Library Pooling Examples:

on the Chromium Connect instrument.

| Libraries                                   | Sequencing Depth (read pairs per cell) | Library Pooling Ratio |
|---------------------------------------------|----------------------------------------|-----------------------|
| Example 1                                   |                                        |                       |
| V(D)J library<br>5' Gene Expression library | 5,000<br>20,000                        | 1<br>4                |
| Example 2                                   |                                        |                       |
| V(D)J library<br>5' Gene Expression library | 5,000<br>50,000                        | 1<br>10               |

# Appendix

LabChip Traces Oligonucleotide Sequences

#### LabChip Traces

LabChip Traces DNA High Sensitivity Reagent Kit was used.

#### cDNA QC & Quantification

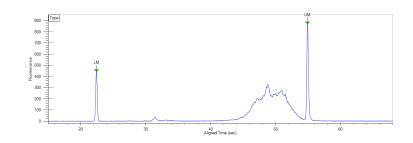

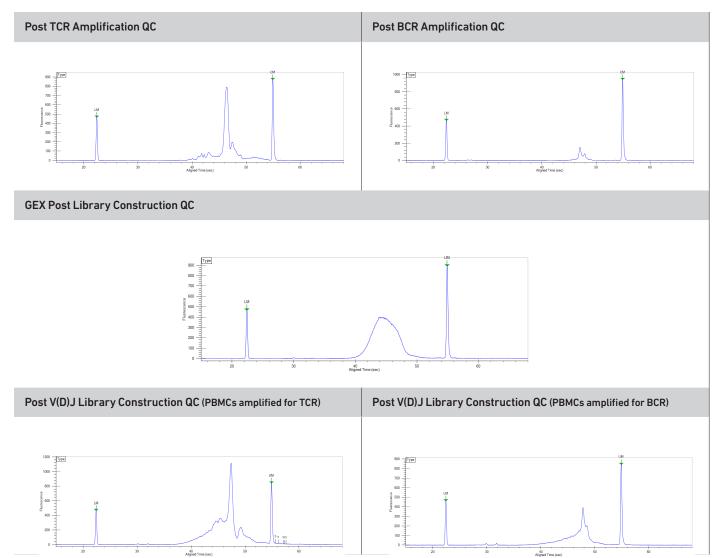

# Alternate QC Method: Qubit Fluorometer and Qubit dsDNA HS Assay Kit

#### **Oligonucleotide Sequences** Protocol steps correspond to the Chromium Next GEM Automated Single Cell 5' v2 protocol. **GEM-RT** Incubation Gel Bead Primer rGrGrG 10x UMI TSO Read 1 Barcode Poly-dT RT Primer Non-poly(dT) Poly(dT)VN PN-2000007 ССС **GEM-RT Products** cDNA Insert 10x UMI TS0 Poly(dT)VN Non-poly(dT) Read 1 Barcode 3'-GATGTGCGCGAGAAGGCTAGA-N16-N10-AAAGAATATACCC-cDNA Insert-NVTTTTTTTTTTTTTTTTTTTTTTTTTTTTCATGAGACGCAACTATGGTGACGAA-5' Automated Protocol Step - cDNA Amplification cDNA Primers Reverse Primer: Non-poly(dT) Forward Primer: Partial Read 1 5'-AAGCAGTGGTATCAACGCAGAG-3' 5'-CTACACGACGCTCTTCCGATCT-3' Amplified Products Amplified cDNA from poly-adenylated mRNA Read 1 10x UMI TSO Barcode Poly-dT RT Primer 5'-CTACACGACGCTCTTCCGATCT-N16-N10-TTTCTTATATGGG-cDNA\_Insert-GTACTCTGCGTTGATACCACTGCTT-3' 3'-GATGTGCTGCGAGAAGGCTAGA-N16-N10-AAAGAATATACCC-cDNA\_Insert-CATGAGACGCAACTATGGTGACGAA-5' Automated Protocol Step –GEX Adaptor Ligation (for 5' Gene Expression (GEX) Library Construction) Adaptor Read 2 Read 2 5' -GATCGGAAGAGCACACGTCTGAACTCCAGTCAC-3' 3' -TCTAGCCTTCTCG-5' Ligation Product 10x UMI TSO Read 1 Insert Read 2 Barcode 5'-GATCTACACTCTTTCCCTACACGACGCTCTTCCGATCT-N16-N10-TTTCTTATATGGG-cDNA\_Insert-AGATCGGAAGAGCACACGTCTGAACTCCAGTCAC-3' 3'-CTAGATGTGAGAAAGGGATGTGCTGCGAGAAGGCTAGA-N16-N10-AAAGAATATACCC-cDNA Insert-TCTAGCCTTCTCG-5' Automated Protocol Step – Sample Index PCR (for 5' Gene Expression (GEX) Library Construction) Dual Indexing Forward Primer: Reverse Primer: P5 Sample Partial Read 1 Partial Read 2 Dual Index TT Set A Index (i5) Index (i7 PN-1000215 5'-AATGATACGGCGACCACCGAGATCT-N10-ACACTCTTTCCCTACACGACGCTC-3' 5'-CAAGCAGAAGACGGCATACGAGAT-N10-GTGACTGGAGTTCAGACGTGT-3' Sample Index PCR Product Sample Read 1 TS0 Read 2 Sample P7 P5 10x UMI Insert Index (i5) Index (i7) Barcode 5'-AATGATAGGGGAGACCACCGAGATCTACAC-NI0-ACACCTCTTCCCCTACCAGGAGGCCCTCTTCCCGATCT-NI6-NI0-TTTCTTATAGGG-CDNA\_Insert-AGATCGGAAGAGCACACGTCTGAACTCCAGTCAC-NI0-ATCTCGTTAGCCGTCTTCTCGTT-3 3'-TTACTATGCCGCTGGGGCTCTAGATGTG-N10-TGTGAGAAAGGGATGTGCTGCGAGAAGGCTAGA-N16-N10-AAAGAATATACCC-CDNA Insert-tCTAGCCTTCCGGGGGAGACTGAGGCAAGG-N10-TAGAGCATAC

| luman T Cell Mix 1 v2<br>N-2000242                                                                  | Forward Primer: PCR Primer                                                                             |                                  | Reverse Outer Primers:<br>5'-TGAAGGCGTTTGCACATGCA-3'<br>5'-TCAGGCAGTATCTGGAGTCATTGAG-3                                                                                                    | Outer Primer                 |
|----------------------------------------------------------------------------------------------------|----------------------------------------------------------------------------------------------------|----------------------------------|----------------------------------------------------------------------------------------------------|------------------------------|
|                                                                                                    | 5'-GATCTACACTCTTTCCCTACACGACG                                                                          | 2-3                              | 3-1040004014101004010411040-3                                                                                                    |                              |
| Human B Cell Mix 1 v2<br>PN-2000254                                                                 | Forward Primer: PCR Primer                                                                             |                                  | Reverse Outer Primers:<br>5'-CAGGGCACAGTCACATCCT-3'                                                                                                    | Outer Primer                 |
|                                                                                                    | 5'-GATCTACACTCTTTCCCTACACGACG                                                                          | C-3'                             | 5'-TGCTGGACCACGCATTTGTA-3'<br>5'-GGTTTTGTTGTCGACCCAGTCT-3'<br>5'-TTGTCCACCTTGGTGTTGCT-3'<br>5'-CATGACGTCCTTGGAAGGCA-3'<br>5'-TGTGGGACTTCCACTG-3'<br>5'-TTCTCGTAGTCTGCTTTGCTCAG-3'                                                                                                    |                              |
| Nouse T Cell Mix 1 v2<br>PN-2000256                                                                 | Forward Primer:                                                                                        | PCR Primer                       | Reverse Outer Primers:<br>5'-CTGGTTGCTCCAGGCAATGG-3'<br>5'-TGTAGGCCTGAGGGTCCGT-3'                                                                                                    | Outer Primer                 |
|                                                                                                    |                                                                                                    | <u> </u>                         |                                                                                                    |                              |
| ∕louse B Cell Mix 1 v2<br>PN-2000258                                                                | Forward Primer:<br>5'-GATCTACACTCTTTCCCTACACGACG(                                                      | PCR Primer                       | Reverse Outer Primers:<br>5'-TCAGCACGGGACAAACTCTTCT-3'<br>5'-GCAGGAGACAGACTCTTCTCCA-3'<br>5'-AACTGGCTGCTCATGGTGAT-3'<br>5'-TGGTCAACTGGCTGGTTGAGGT-3'<br>5'-CGCTTGGCAGGTGAACTGTTTTCT-3'<br>5'-AACCTTCAAGGATGCACTGTGGA-3'<br>5'-GGACAGGGATCCA-3'                                                                                                    | Outer Primer                 |
|                                                                                                    |                                                                                                    |                                  | 5'-AGGTGACGGTCTGACTTGGC-3'<br>5'-GCTGGACAGGGCTCCATAGTT-3'<br>5'-GGCACCTTGTCCAATCATGTTCC-3'<br>5'-ATGTCGTTCATACTCGTCCTTGGT-3'                                                                                                    |                              |
| <b>Automated Protocol Si</b><br>Human T Cell Mix 2 v2<br>PN-2000246                                 | t <b>ep – V(D)J Amplification 2</b><br>Forward Primer:                                                 | PCR Primer                       | 5'-GCTGGACAGGGCTCCATAGTT-3'<br>5'-GGCACCTTGTCCAATCATGTTCC-3'                                                                                                    | Inner Primer                 |
| luman T Cell Mix 2 v2                                                                               |                                                                                                    |                                  | 5'-GCTGGACAGGGCTCCATAGTT-3'<br>5'-GGCACCTTGTCCAATCATGTTCC-3'<br>5'-ATGTCGTTCATACTCGTCCTTGGT-3'<br>Reverse Inner Primers:                                                                                                    | Inner Primer                 |
| Human T Cell Mix 2 v2                                                                               | Forward Primer:                                                                                        | PCR Primer                       | 5'-GCTGGACAGGGCTCCATAGTT-3'<br>5'-GGCACCTTGTCCAATCATGTTCC-3'<br>5'-ATGTCGTTCATACTCGTCCTTGGT-3'<br>Reverse Inner Primers:<br>5'-AGTCTCTCAGCTGGTACACG-3'                                                                                                    | Inner Primer<br>Inner Primer |
| łuman T Cell Mix 2 v2<br>N-2000246<br>łuman B Cell Mix 2 v2                                         | Forward Primer:<br>5'-GATCTACACTCTTTCCCTACACGACGG<br>Forward Primer:                                   | PCR Primer                       | 5'-GCTGGACAGGGCTCCATAGTT-3'         5'-GGCACCTTGTCCAACTATGTTCC-3'         5'-ATGTCGTTCATACTCGTCCTTGGT-3'         5'-AGTCTCTCAGCTGGTACACG-3'         5'-ACGTCTCTCAGCTGGTACACG-3'         5'-TCTGATGGCTCAAACACACGC-3'         5'-GGTGGTACCCAGTTATCAAGCAT-3'         5'-GGTGGTACCCAGTTATCAAGCAT-3'         5'-GGTGGTACCCAGTTATCAAGCAT-3'         5'-GGTGGTACCCAGTATCAAGCAT-3'         5'-GGTGGTCCCAGGTCACCATCAC-3'         5'-TCTCAGCTGTAGGACCAGC-3'         5'-TCCTGAGGACTGTACGAGCA3'         5'-TAGCTGCTGGCGCC-3'                                                                          |                              |
| luman T Cell Mix 2 v2<br>N-2000246<br>luman B Cell Mix 2 v2                                         | Forward Primer:<br>5'-GATCTACACTCTTTCCCTACACGACGG<br>Forward Primer:                                   | PCR Primer                       | 5'-GCTGGACAGGGCTCCATAGTT-3'         5'-GGCACCTTGTCCAACTATGTTCC-3'         5'-ATGTCGTTCATACTCGTCCTTGGT-3'         5'-AGTCTCTCAGCTGGTACACG-3'         5'-AGTCTCTCAGCTGGTACACG-3'         5'-TCTGATGGCTCAAACACACGC-3'         5'-GGGGAACTTTCTGGCGGTCA-3'         5'-GGTGGTACCCAGTTATCAGCAT-3'         5'-GGTGGACCCAGTTATCAGCAT-3'         5'-GGTGGACCCAGTCATCAC-3'         5'-GTGTCCCAGGTCACCATCAC-3'         5'-CCTGAGGACTGTAGGACAGC-3'         5'-CCTGAGGACTGTAGGACAGC-3'         5'-CCTGAGGACTGTAGGACAGC-3'                                                                               |                              |
| Auman T Cell Mix 2 v2<br>PN-2000246<br>Auman B Cell Mix 2 v2<br>PN-2000255                          | Forward Primer:<br>5'-GATCTACACTCTTTCCCTACACGACGG<br>Forward Primer:                                   | PCR Primer                       | 5'-GCTGGACAGGGCTCCATAGTT-3'         5'-GGCACCTTGTCCAACTATGTTCC-3'         5'-ATGTCGTTCATACTCGTCCTTGGT-3'         5'-AGTCTCTCAGCTGGTACACG-3'         5'-ACGTCTCTCAGCTGGTACACG-3'         5'-TCTGATGGCTCAAACACACGC-3'         5'-GGTGGTACCCAGTTATCAAGCAT-3'         5'-GGTGGTACCCAGTTATCAAGCAT-3'         5'-GGTGGTACCCAGTTATCAAGCAT-3'         5'-GGTGGTACCCAGTATCAAGCAT-3'         5'-GGTGGTCCCAGGTCACCATCAC-3'         5'-TCTCAGCTGTAGGACCAGC-3'         5'-TCCTGAGGACTGTACGAGCA3'         5'-TAGCTGCTGGCGCC-3'                                                                          |                              |
| Human T Cell Mix 2 v2<br>PN-2000246<br>Human B Cell Mix 2 v2                                        | Forward Primer:<br>5'-GATCTACACTCTTTCCCTACACGACGG<br>Forward Primer:<br>5'-GATCTACACTCTTTCCCTACACGACGG | PCR Primer<br>C-3'<br>PCR Primer | S'-GCTGGACAGGGCTCCATAGTT-3'         S'-GGCACCTTGTCCAACTATGTTCC-3'         S'-ATGTCGTTCATACTCGTCCTTGGT-3'         S'-ATGTCGTTCATACTCGTCCTTGGT-3'         S'-AGTCTCTCAGCTGGTACACG-3'         S'-TCTGATGGCTCAAACACAGC-3'         S'-GGGGACCCAGTTATCAAGCAT-3'         S'-GGTGGTACCCAGTTATCAAGCAT-3'         S'-GGTGTCCCAGGTCACAGC-3'         S'-GCTGCCCAGGTCACAGC-3'         S'-TCTGAGGACTGTAGGACAGC-3'         S'-TCCTGAGGACTGTAGGACAGC-3'         S'-TAGCTGCTGCTGTATCCGA-3'         S'-TAGCTGCTGGCGCC-3'         S'-TAGCTGCTGGCGCCGC-3'         S'-GCGTTATCCACCTTCCACTGT-3'                 | Inner Primer                 |
| Human T Cell Mix 2 v2<br>PN-2000246<br>Human B Cell Mix 2 v2<br>PN-2000255<br>Mouse T Cell Mix 2 v2 | Forward Primer:<br>5'-GATCTACACTCTTTCCCTACACGACGG<br>Forward Primer:<br>5'-GATCTACACTCTTTCCCTACACGACGG | PCR Primer<br>C-3'<br>PCR Primer | S'-GCTGGACAGGGCTCCATAGTT-3'         S'-GGCACCTTGTCCAACTGTTCC-3'         S'-ATGTCGTTCATACTCGTCCTTGGT-3'         S'-ATGTCGTTCATACTCGTCCTTGGT-3'         S'-AGTCTCTCAGCTGGTACACG-3'         S'-GGGAAGTTTCTGGCGGTCA-3'         S'-GGTGTCCCAGTGTAGCAC-3'         S'-GGGGAACTTCTGGCGGTCA-3'         S'-GGTGTCCCAGTTATCAGCAT-3'         S'-GGTGTCCCAGGTCACAGC-3'         S'-GCGTGTCCCAGTTATCCAGC-3'         S'-CCCGGGGCCCC-3'         S'-CCGCGGTCACCGC-3'         S'-CACGCTGGCTCCCACGT-3'         S'-CGGTTATCCACCTTCCACTGT-3'         Reverse Inner Primers:         S'-GCGTTATCCACCTTCCACTGT-3' | Inner Primer                 |

|                                                           | Read 1 10x UMI TSO V D J C<br>Barcode<br>CCTACACGACGCTCTTCCGATCT-N16-N10-TTTCTTATATGGG-cDNA_Insert-Inner_Primer-3'<br>GGATGTGCTGCGAGAAGGCTAGA-N16-N10-AAAGAATATACCC-cDNA_Insert-Inner_Primer-5'                                                                                     |
|-----------------------------------------------------------|----------------------------------------------------------------------------------------------------|
| Automated Proto                                           | ocol Step – Adaptor Ligation (for V(D)J Library Construction)                                                                                                    |
| Adaptor<br>(Read 2)                                       | Read 2<br>5'-GATCGGAAGAGCACACGTCTGAACTCCAGTCAC-3'<br>3'-TCTAGCCTTCTCG-5'                                                                                                    |
|                                                           | Read 1 10x UMI TSO V D J C Read 2<br>Barcode<br>CCTACACGACGCTCTTCCGATCT-N16-N10-TTTCTTATATGGG-cDNA_Insert-AGATCGGAAGAGCACACGTCTGAACTCCAGTCAC-3'<br>GGATGTGCTGCGAGAAGGCTAGA-N16-N10-AAAGAATATACCC-cDNA_Insert-TCTAGCCTTCTCG-5'                                                       |
| Automated Proto                                           | ocol Step – Sample Index PCR (for V(D)J Library Construction)                                                                                                    |
| Dual Indexing<br>Dual Index Kit<br>TT Set A<br>PN-1000215 | Forward Primer:       P5       Sample Partial Read 1<br>Index (i5)       Reverse Primer:       P7       Sample Partial Read 2<br>Index (i7)         5'-AATGATACGGCGACCACCGAGATCTACAC-N10-ACACTCTTTCCCTACACGACGCTC-3'       5'-CAAGCAGAAGACGGCATACGAGAT-N10-GTGACTGGAGTTCAGACGTGT-3' |
| Sample Index PCI                                          | R Product P5 Sample Read 1 10x UMI TSO V D J C Read 2 Sample P7 Index (i5) Barcode ACG6CGACCACCGAGATCTACAC-N10 -ACACTCTTTCCCTACACGACGCCTCTCCGGATCT-N16-N10-TTTCTTATATG66-Insert-AGATCGGAAGAGCACACGTCTGAACTCCAGTCAC-N10-ATCTCGTATGCCGTCTTCGCTT6-3'                                   |

3'-TTACTATGCCGCTGGTGGCTCTAGATGTG-N10-TGTGAGAAAGGGATGTGCTGCGAGAAGGCTAGA-N16-N10-AAAGAATATACCC-Insert-TCTAGCCTTCTCGTGTGCAGACTTGAGGTCAGTG-N10-TAGAGCATACGGCCAGAAGACGAAC-5'